105-1: EE4052 計算機程式設計 Computer Programming

#### Unit 11: 探索性資料分析

#### 連豊力

臺大電機系 Sep 2016 - Jan 2017

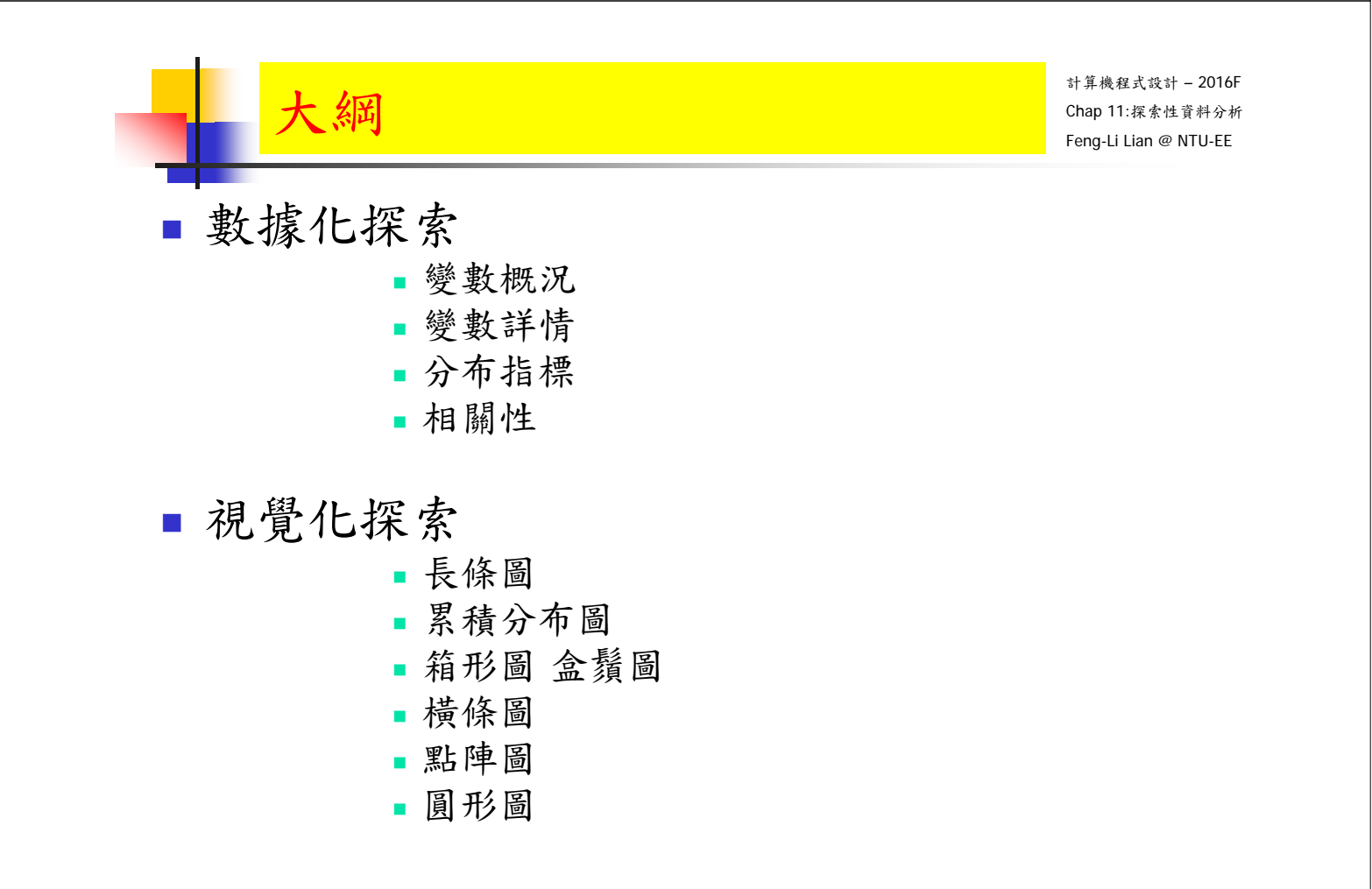

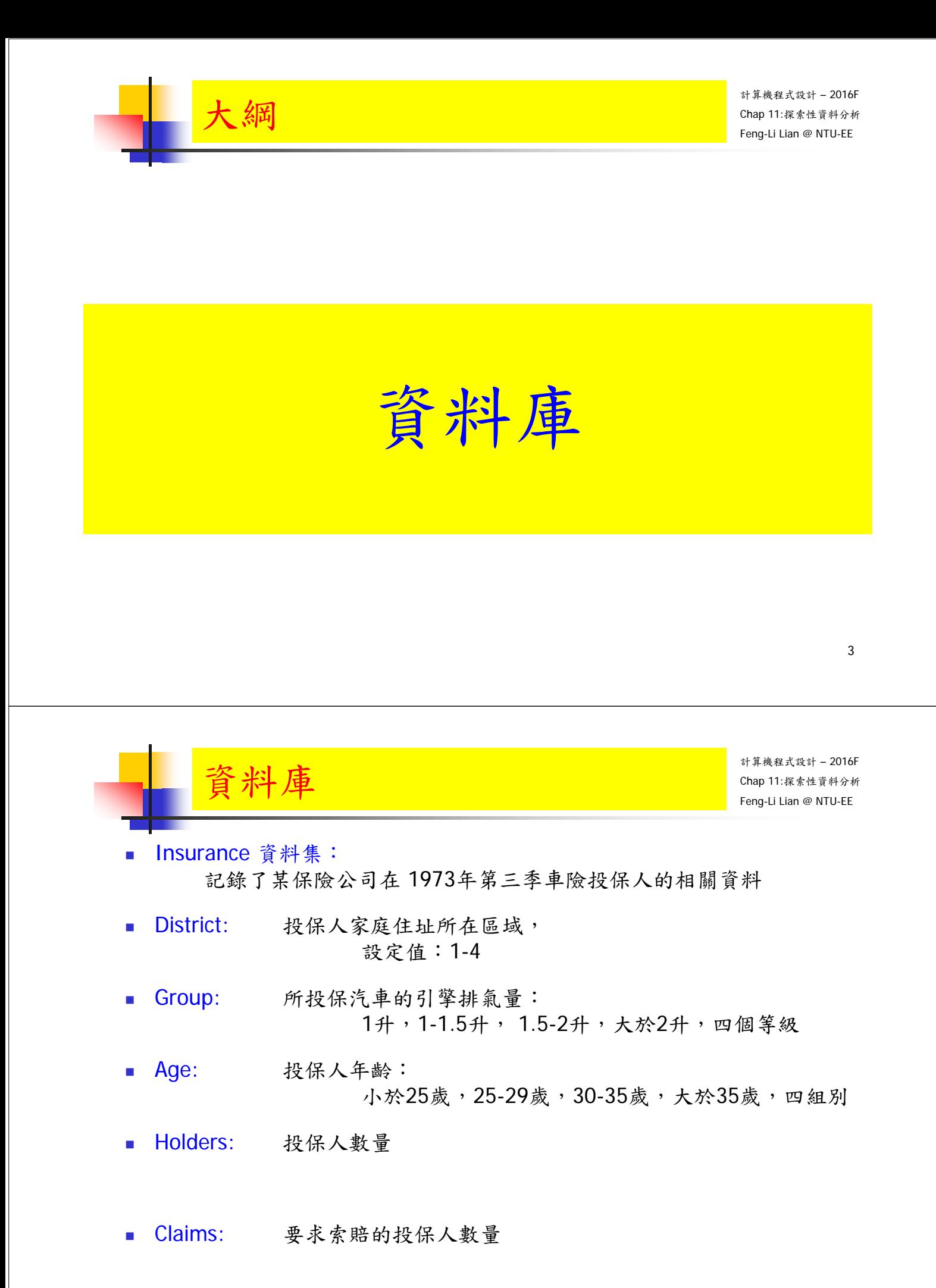

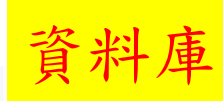

- install.packages( "MASS" )
- **Ilibrary (MASS)**
- data( Insurance )
- nrow(Insurance)
- ncol(Insurance)
- **dim(Insurance)**
- head( Insurance )
- tail( Insurance )

> head( Insurance )

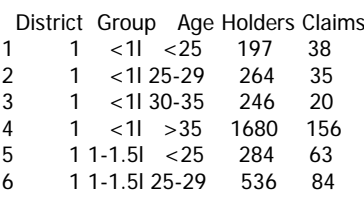

> tail( Insurance )

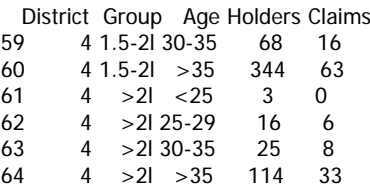

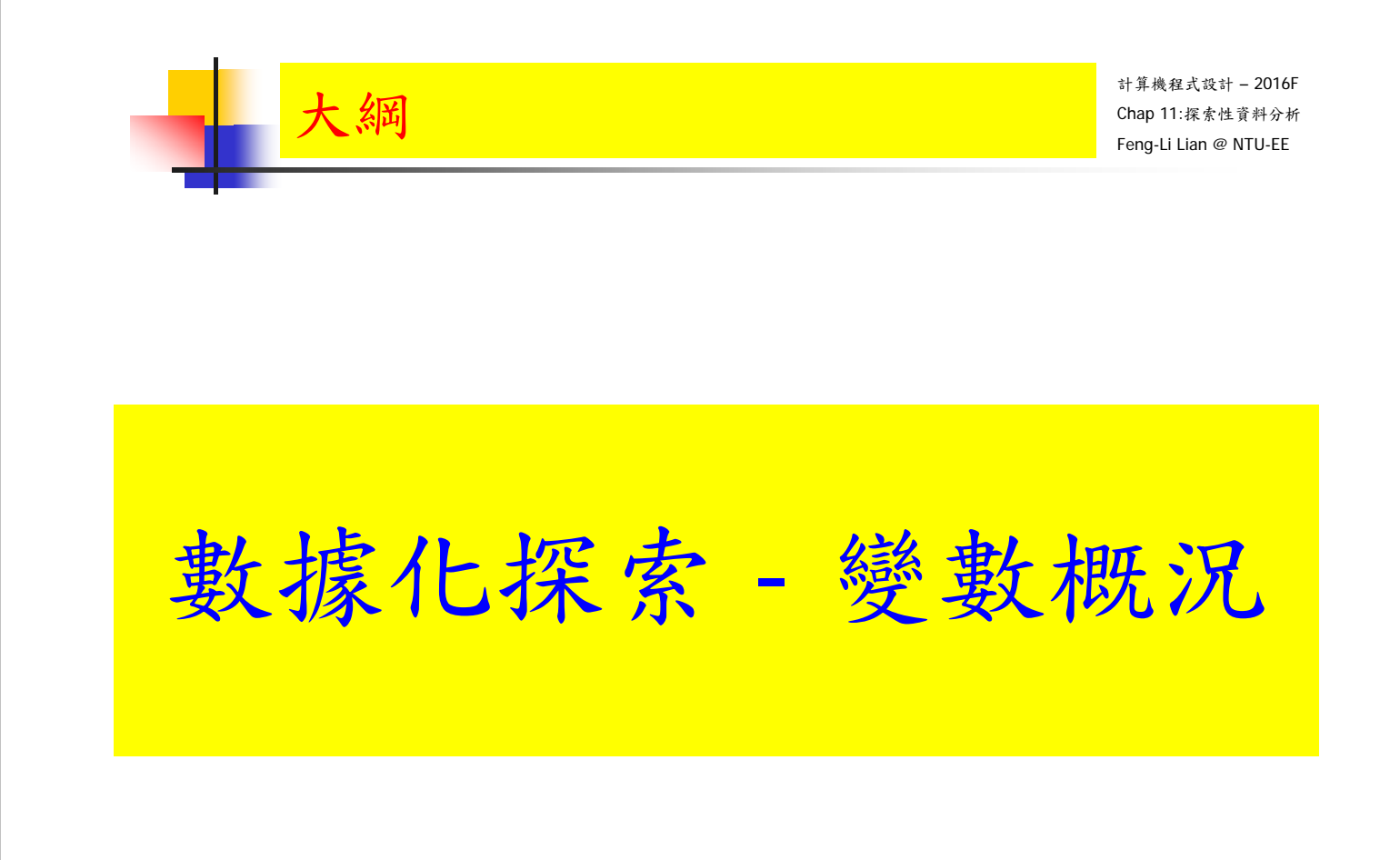

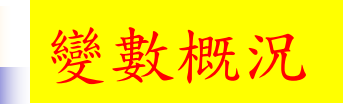

- # variable attribute, 資料集變數屬性
- attributes( Insurance )

```
> attributes( Insurance )
$names
[1] "District" "Group" "Age" "Holders" "Claims" 
$class
[1] "data.frame"
$row.names
 [1] 1 2 3 4 5 6 7 8 9 10 11 12 13 14 15 16 17 18 19
[20] 20 21 22 23 24 25 26 27 28 29 30 31 32 33 34 35 36 37 38
[39] 39 40 41 42 43 44 45 46 47 48 49 50 51 52 53 54 55 56 57
[58] 58 59 60 61 62 63 64
```
- # internal structure, 內部結構
- str(Insurance)

```
> str( Insurance )
```
變數概況

```
- 7
'data.frame': 64 obs. of 5 variables:
$ District: Factor w/ 4 levels "1","2","3","4": 1 1 1 1 1 1 1 1 1 1 ...
$ Group : Ord. factor w/ 4 levels "<1l"<"1-1.5l"<..: 1 1 1 1 2 2 2 2 3 3 ...<br>$ Age : Ord. factor w/ 4 levels "<25"<"25-29"<..: 1 2 3 4 1 2 3 4 1 2 ...
            : Ord. factor w/ 4 levels "<25"<"25-29"<..: 1 2 3 4 1 2 3 4 1 2 ...
 $ Holders : int 197 264 246 1680 284 536 696 3582 133 286 ...
 $ Claims : int 38 35 20 156 63 84 89 400 19 52 ...
```
計算機程式設計 – 2016F Chap 11:探索性資料分析 Feng-Li Lian @ NTU-EE

- # summary, 統計指標值
- summary( Insurance )

> summary( Insurance )

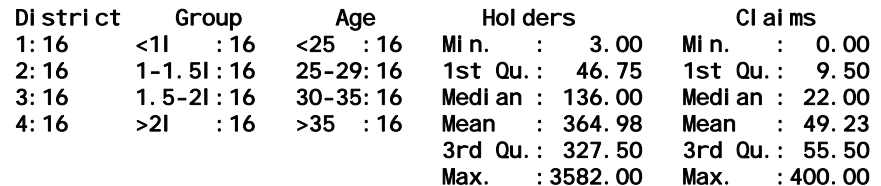

- 定性變數:各水準的設定值的頻數
	- District, Group, Age: 四種的出現頻率都是16個
- 定量變數:統計數字指標
	- 最小值,第一四分位點,中位數(第二四分位點),平均值,第三四分位點,最大值
	- 中位數與平均值的差異:判斷資料的偏倚程度,左偏或右偏

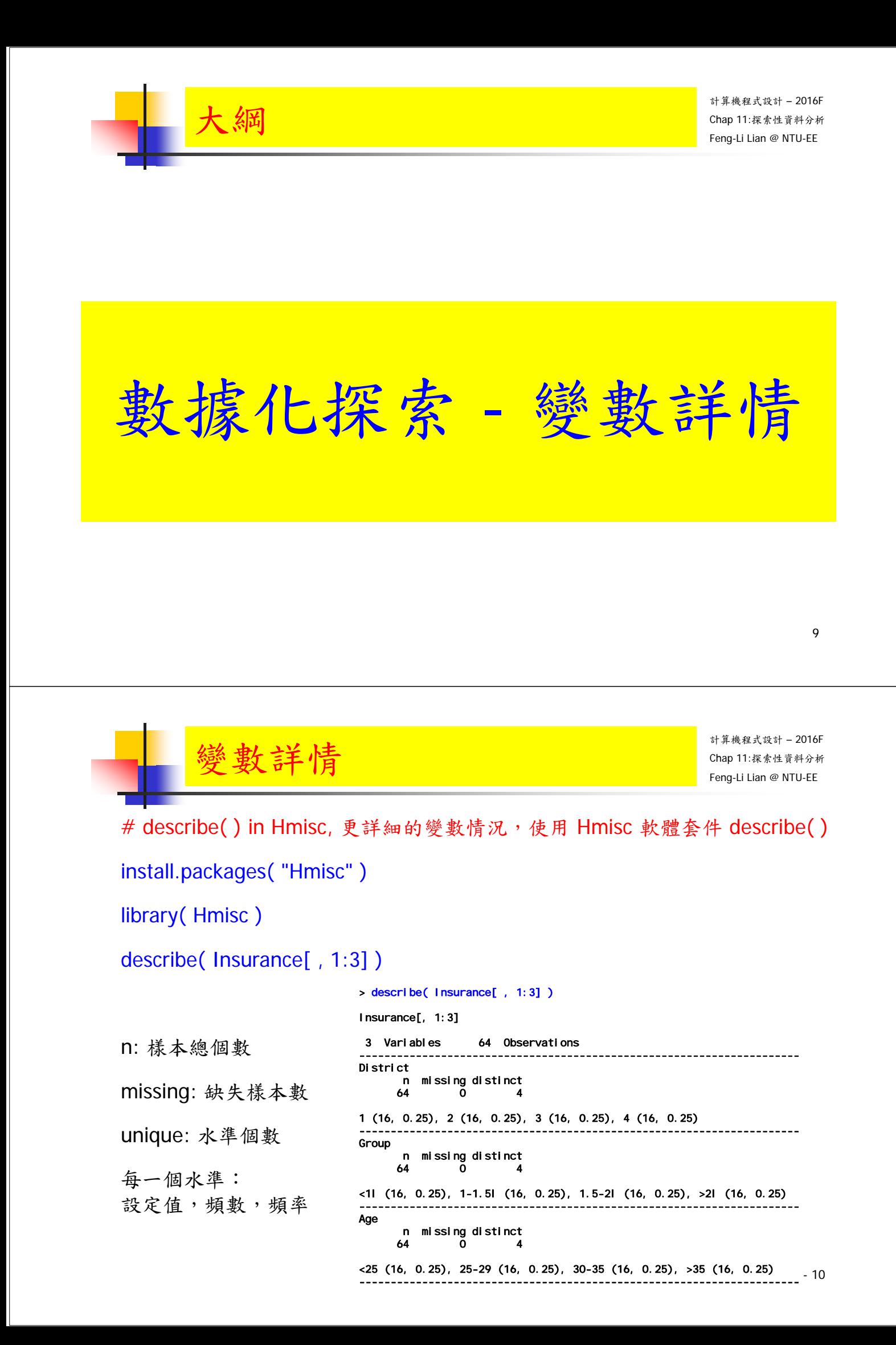

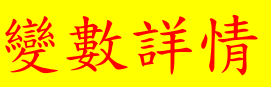

# describe( ) in Hmisc, 更詳細的變數情況,使用 Hmisc 軟體套件 describe( ) install.packages( "Hmisc" )

library( Hmisc )

describe( Insurance[, 4:5])

> describe( Insurance[ , 4:5] )

 $I = \begin{bmatrix} 1 & 0 \\ 0 & 1 \end{bmatrix}$ 

n: 樣本總個數 missing: 缺失樣本數 unique: 水準個數

每一個水準: 設定值,頻數,頻率

變數詳情

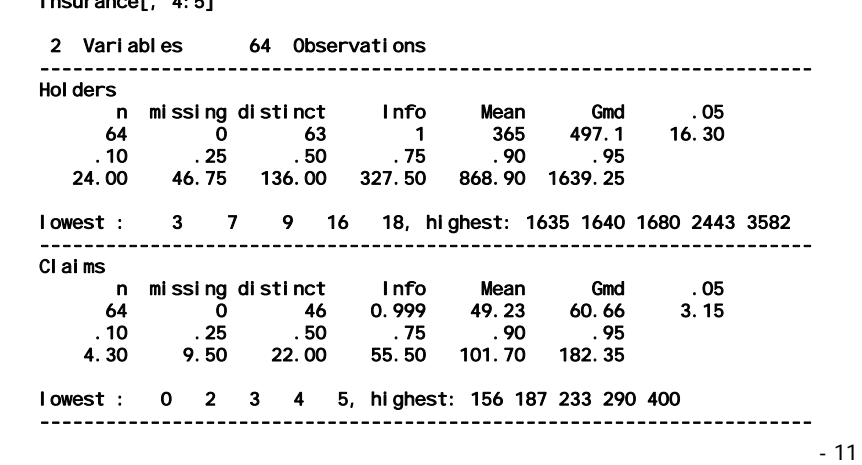

計算機程式設計 – 2016F Chap 11:探索性資料分析 Feng-Li Lian @ NTU-EE

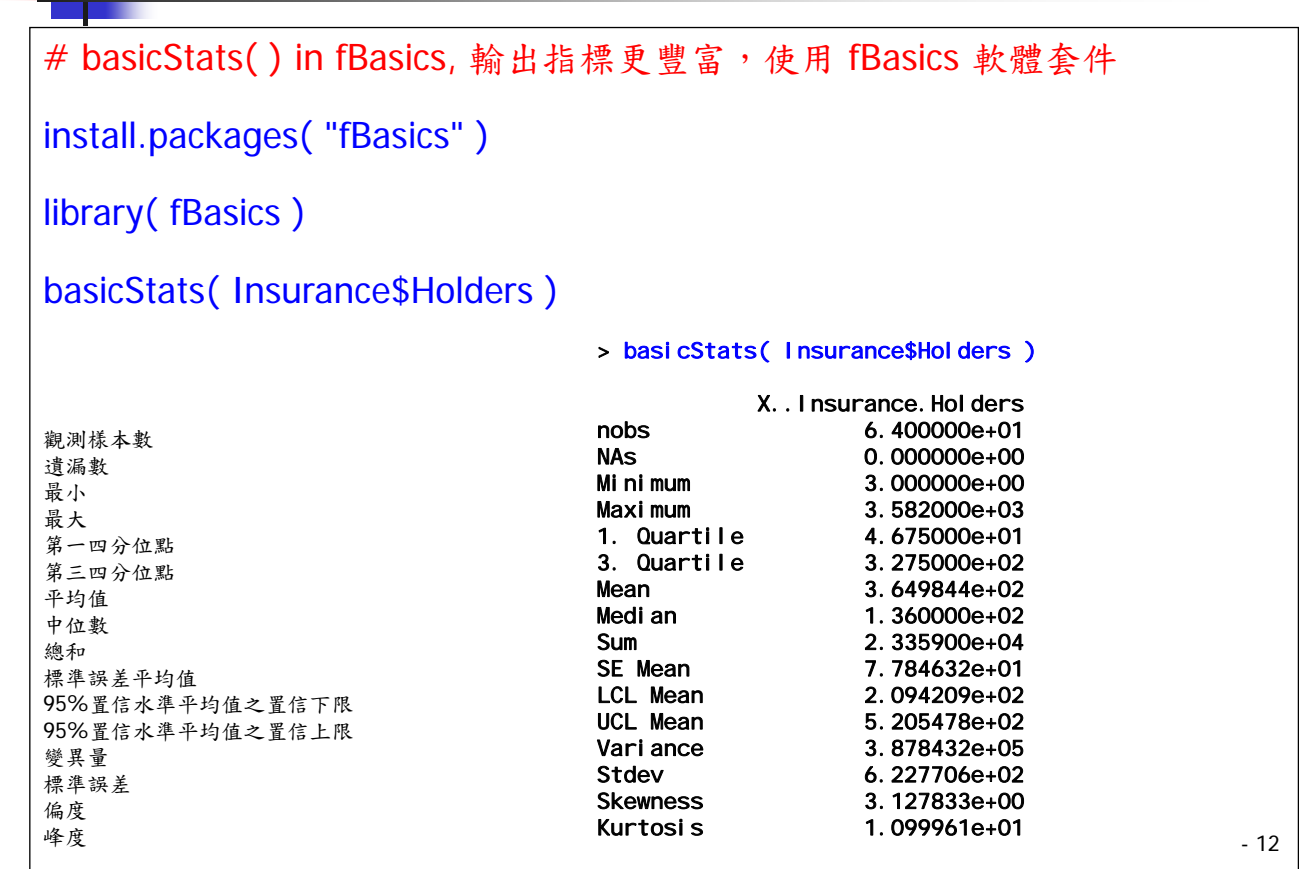

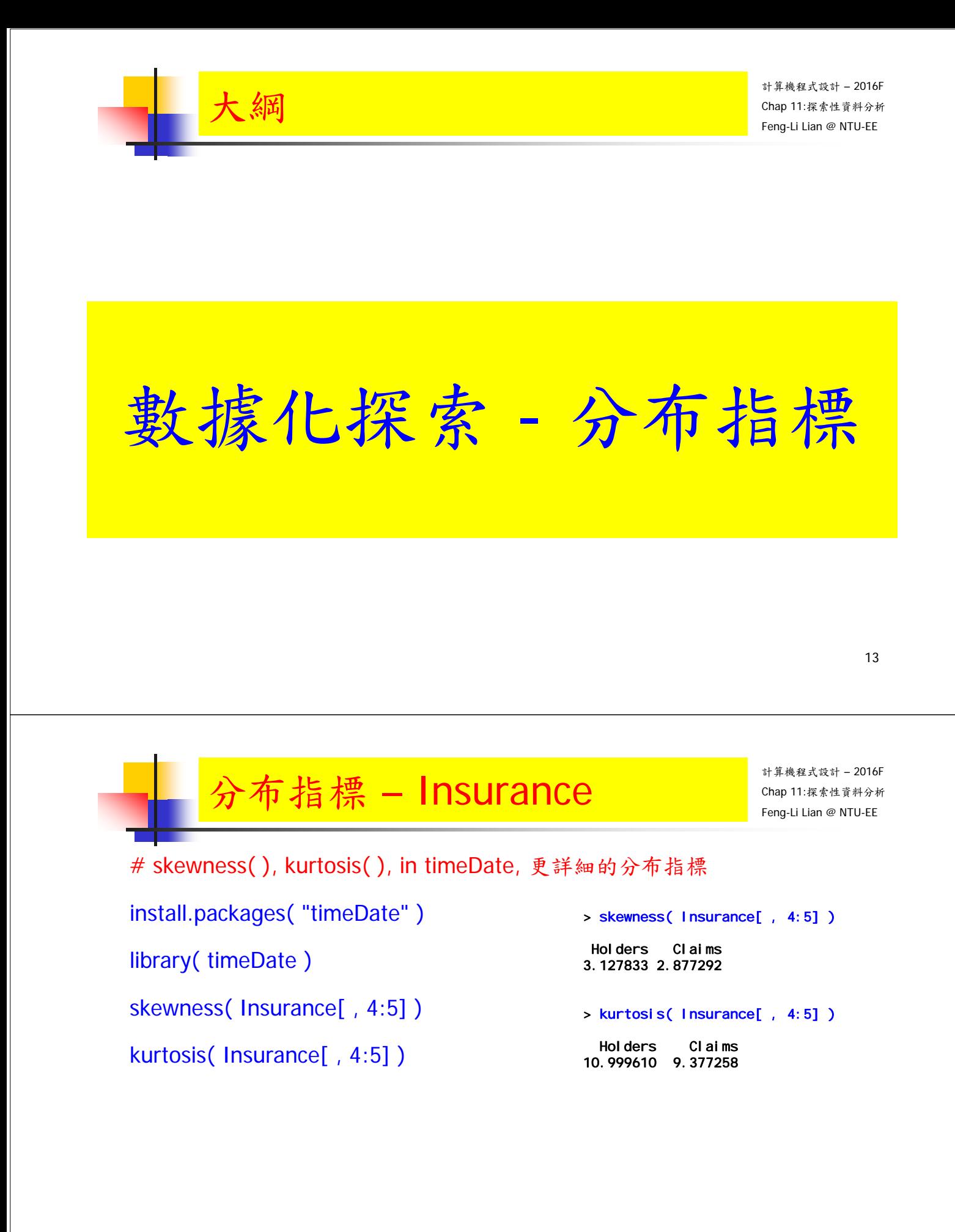

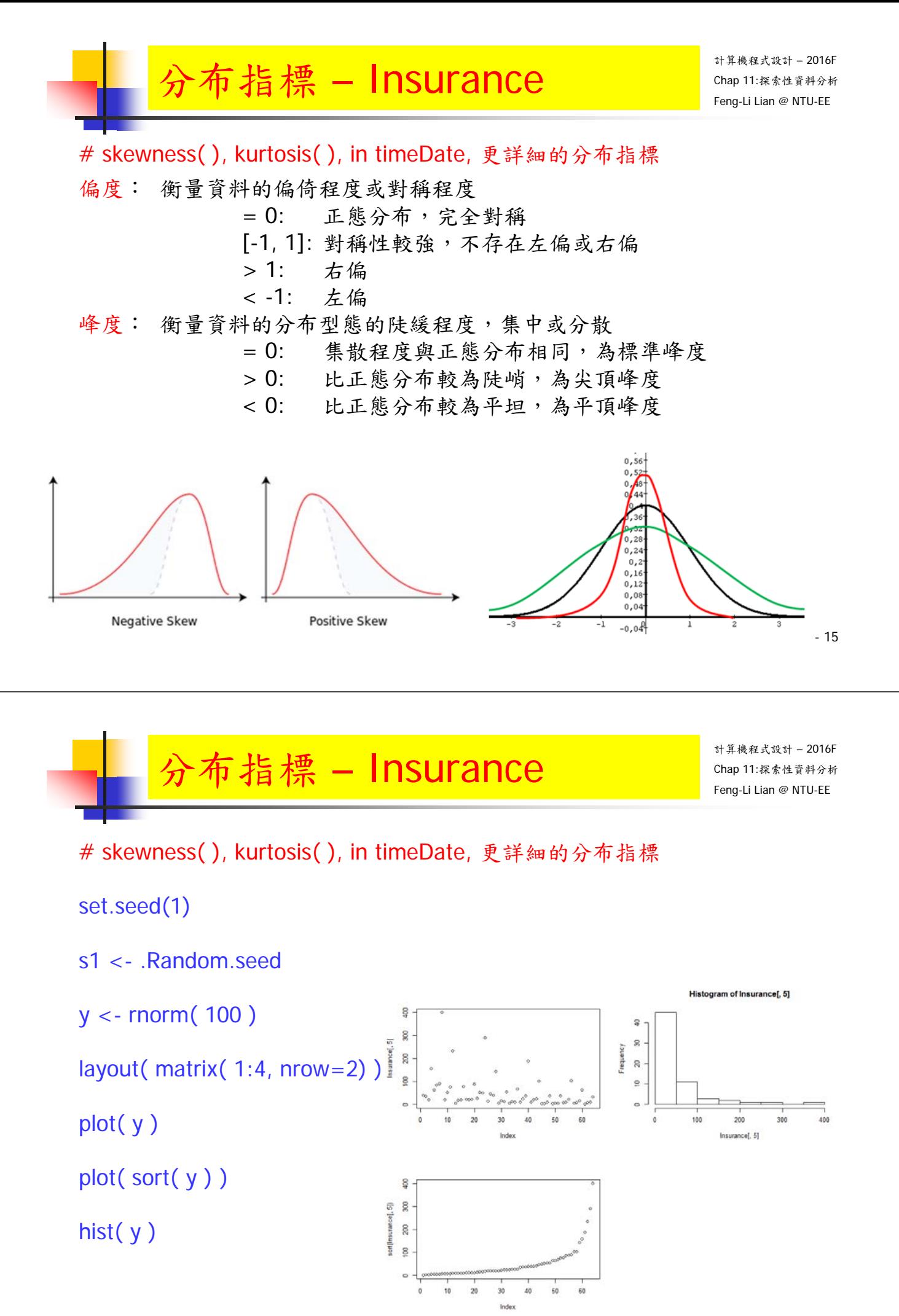

### 分布指標 – Insurance

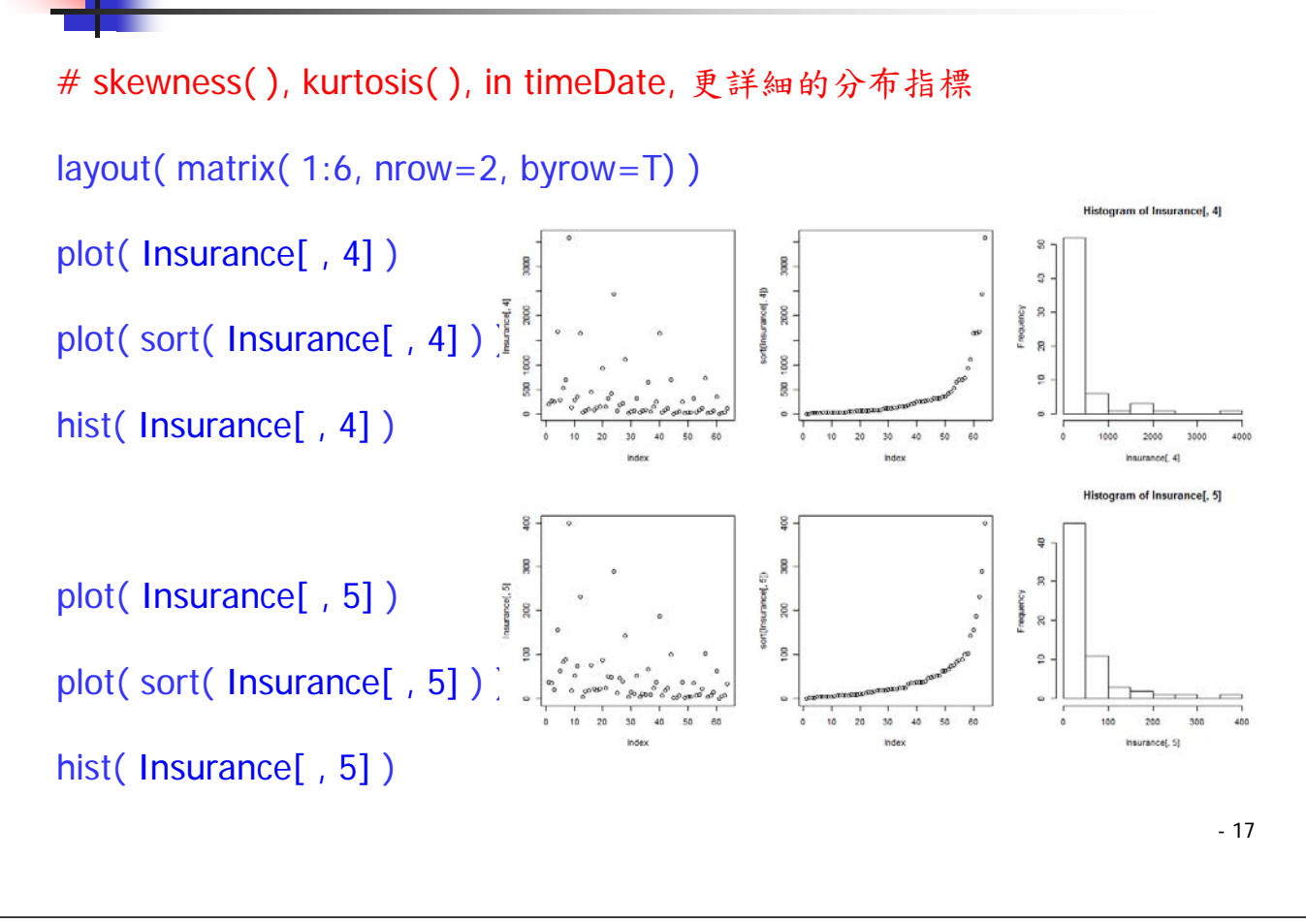

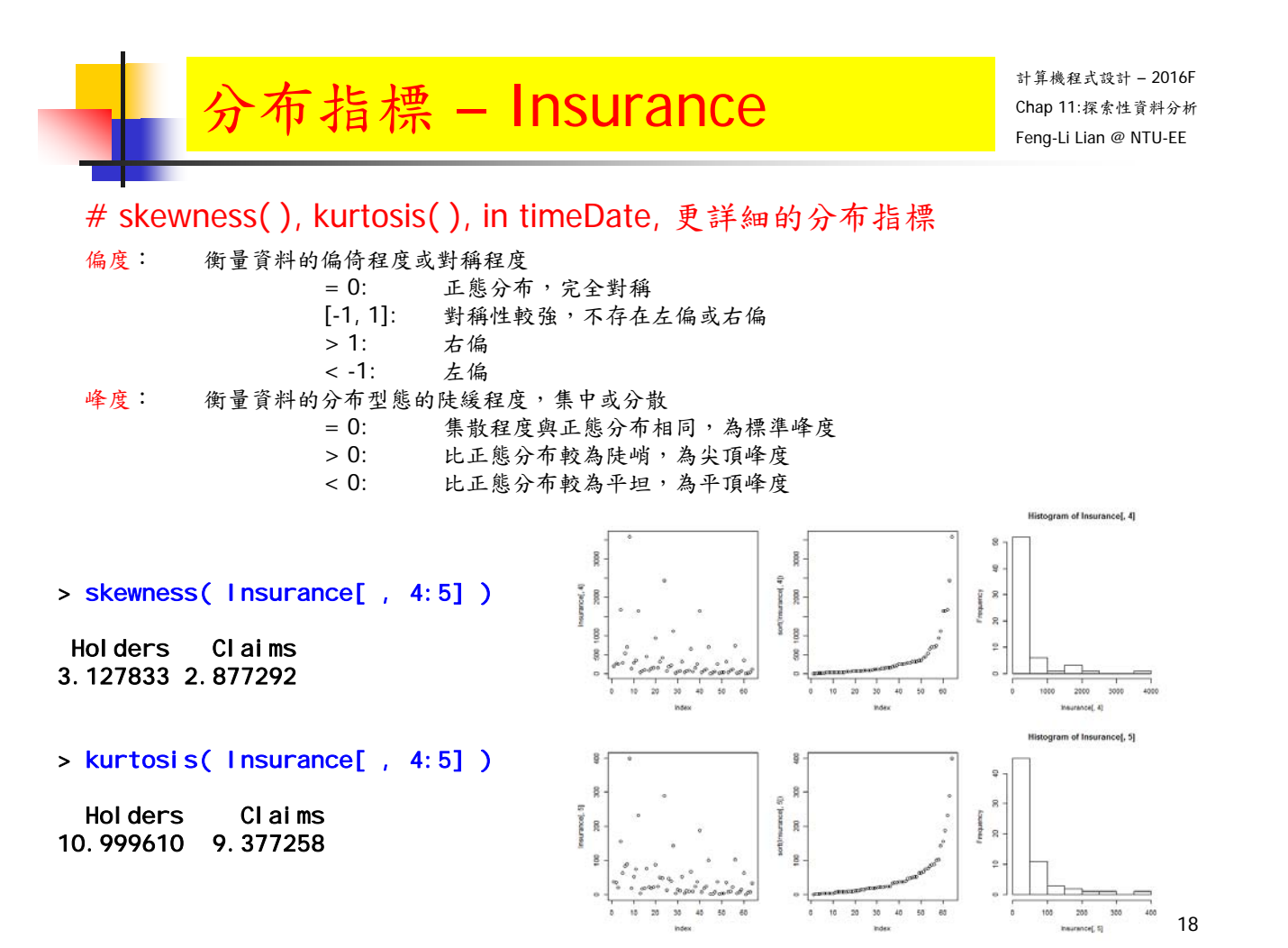

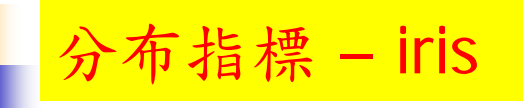

# skewness( ), kurtosis( ), in timeDate, 更詳細的分布指標 layout( matrix(  $1:8$ , nrow=2, byrow=F)) plot( sort( iris[ , 1 ] ) ) hist( iris[ , 1 ] )  $\ddot{ }$ plot( sort( iris[ , 2 ] ) )  $\tilde{z}$  $\mathbf{r}$ hist( iris[ , 2 ] )  $\frac{1}{2}$ plot( sort( iris[ , 3 ] ) ) hist( iris[ , 3 ] ) m of irist 11 plot( sort( iris[ , 4 ] ) ) hist $(\text{iris} [ , 4 ] )$ 

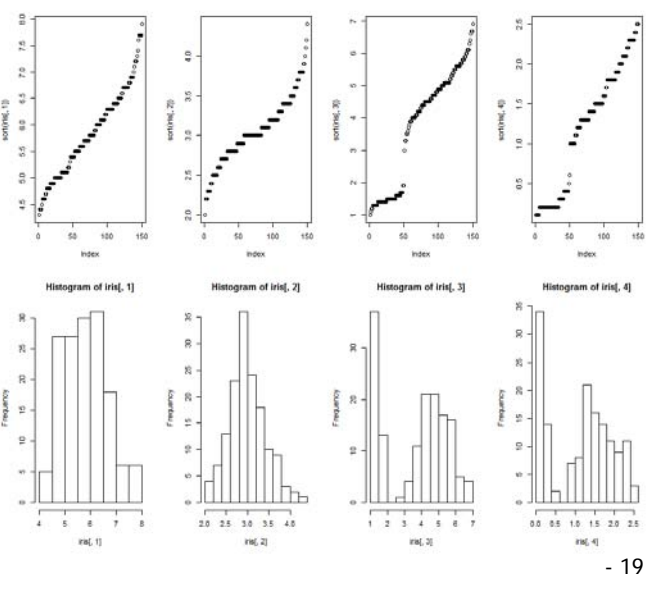

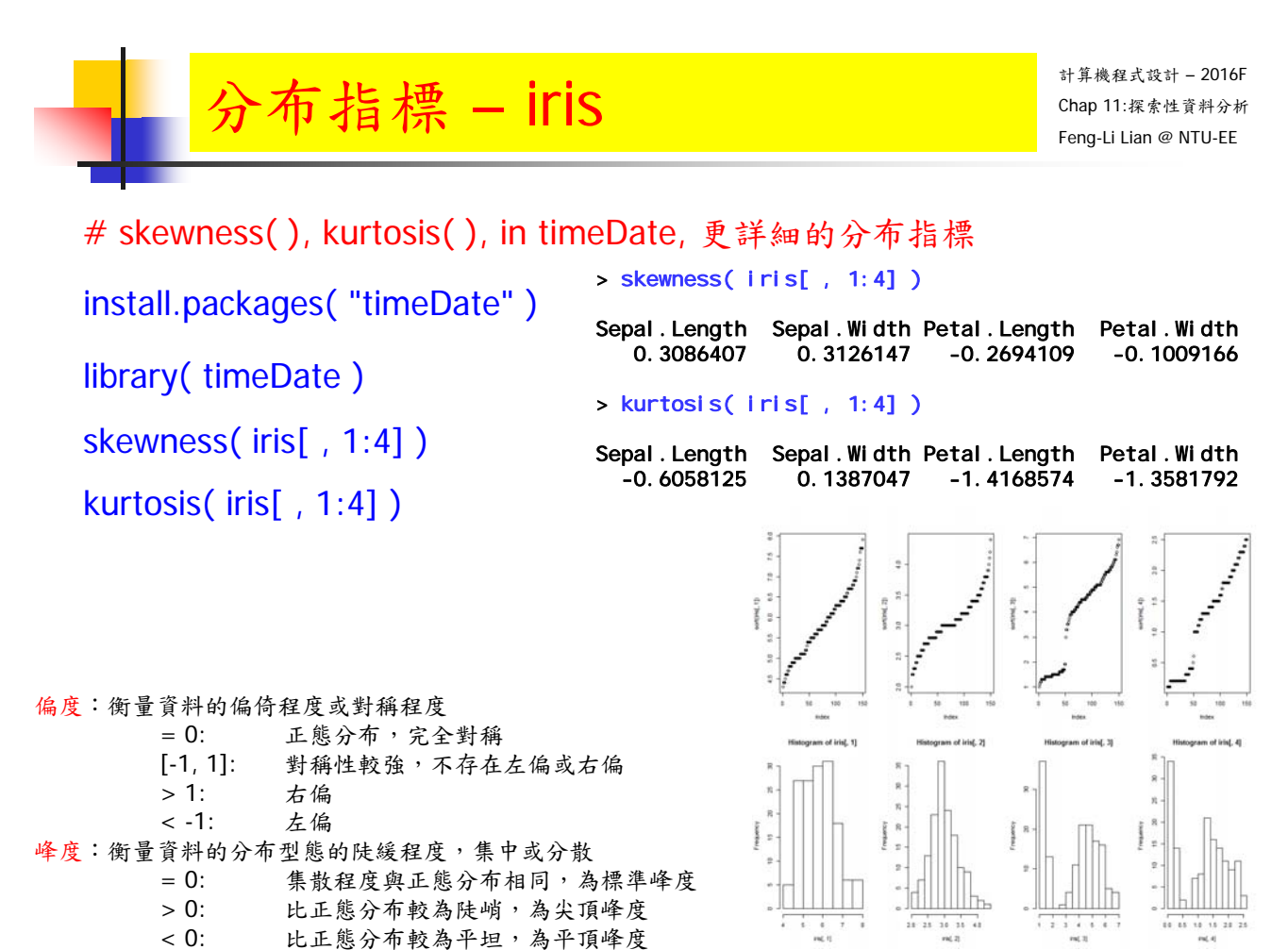

# 布指標 - Typhoon-01

# skewness( ), kurtosis( ), in timeDate, 更詳細的分布指標 tphdata <- read.table( "L:/DataWD/Typhoon-01.txt", header = TRUE ) layout( matrix(  $1:8$ , nrow=2, byrow=F)) plot( sort( tphdata[, 1])) hist( tphdata[, 1])  $\frac{9}{5}$ ý  $\frac{1}{2}$ plot( sort( tphdata[, 2 ])) ್ಡ  $_{\rm eq}$ hist( tphdata[, 2]) plot( sort( tphdata[, 3])) hdatal, 11 hist( tphdata[, 3]) plot( sort( tphdata[, 4 ])) kountea. hist( tphdata[, 4])

布指標 - Typhoon-01

計算機程式設計 – 2016F Chap 11:探索性資料分析 Feng-Li Lian @ NTU-EE

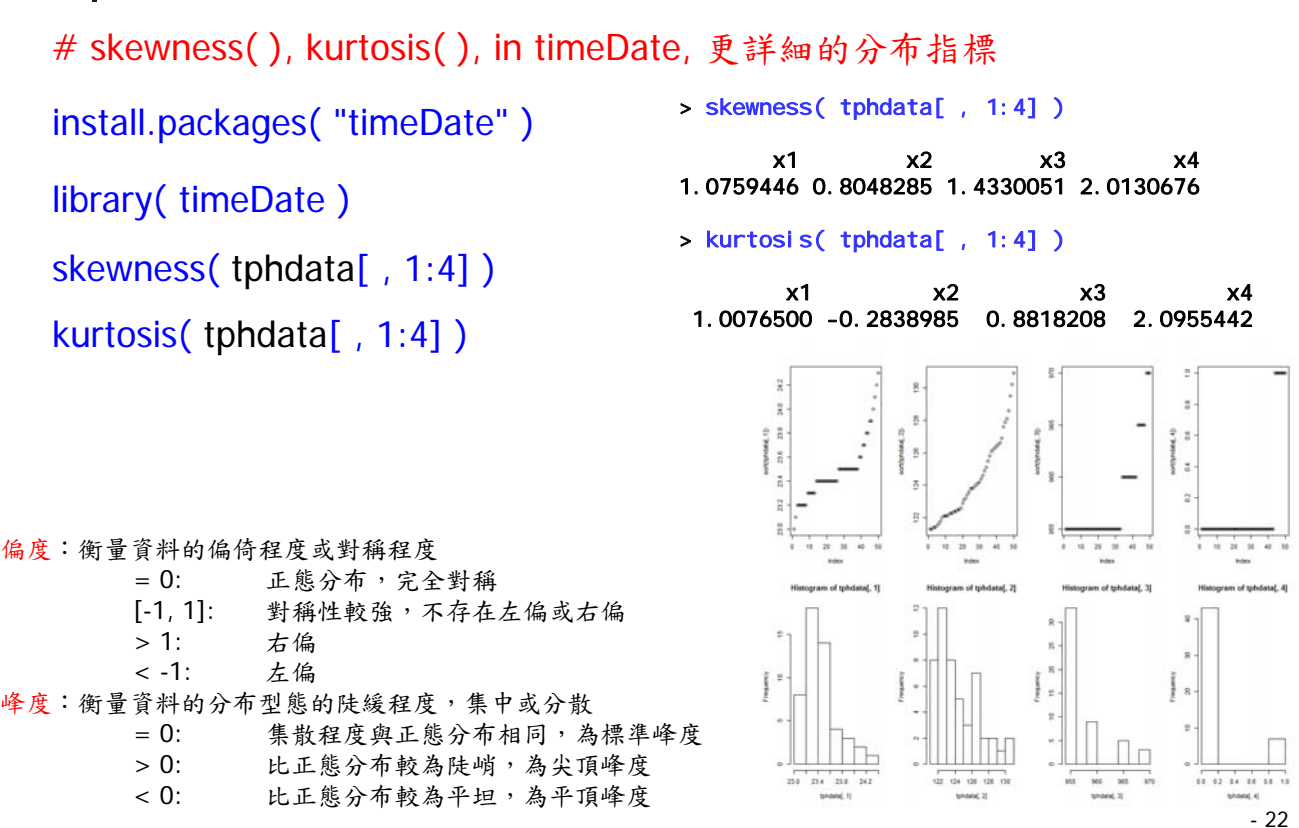

# 布指標 - Typhoon-01

# skewness( ), kurtosis( ), in timeDate, 更詳細的分布指標 tphdata <- read.table( "L:/DataWD/Typhoon-01.txt", header = TRUE ) layout( matrix(  $1:8$ , nrow=2, byrow=F ) ) plot( sort( tphdata[, 5]))  $\frac{1}{2}$ hist( tphdata[, 5])  $\frac{1}{2}$ j  $\mathfrak{m}(\mathfrak{s})$  $\frac{28}{2}$ plot( sort( tphdata[, 6]))  $\frac{8}{5}$  $\tilde{c}$ hist( tphdata[, 6]) plot( sort( tphdata[, 7]))

hist( tphdata[, 7])

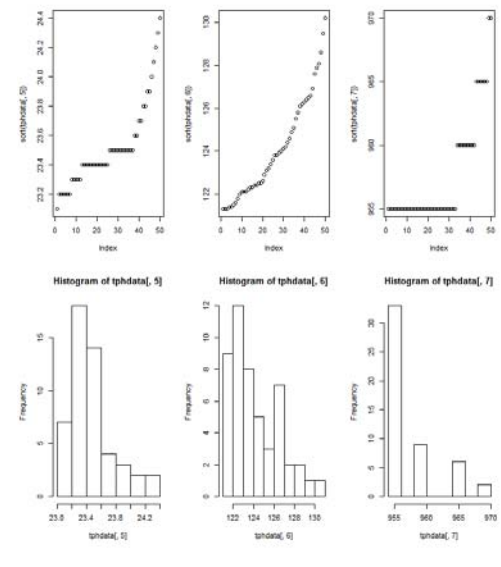

布指標 - Typhoon-01

計算機程式設計 – 2016F Chap 11:探索性資料分析 Feng-Li Lian @ NTU-EE

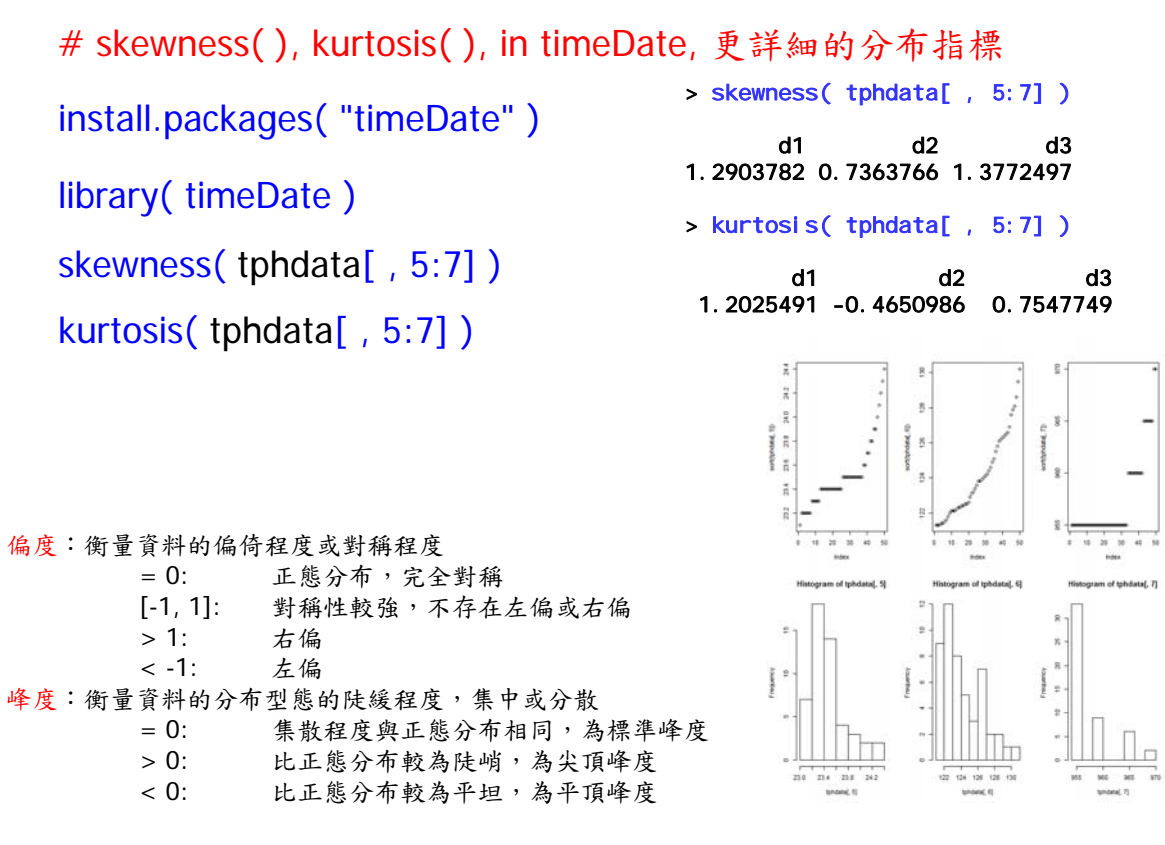

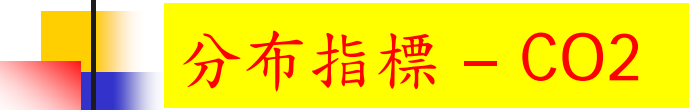

# skewness( ), kurtosis( ), in timeDate, 更詳細的分布指標 CO2 layout( matrix(  $1:4$ , nrow=2, byrow=F)) plot( sort( CO2[ , 4 ] ) ) hist( CO2[ , 4 ] ) g  $\overline{\mathbb{8}}$ plot( sort( CO2[ , 5 ] ) )  $value021.40$ son(CO2), 5)  $\frac{8}{2}$ 8 hist( CO2[ , 5 ] )  $\mathbf{s}$ 

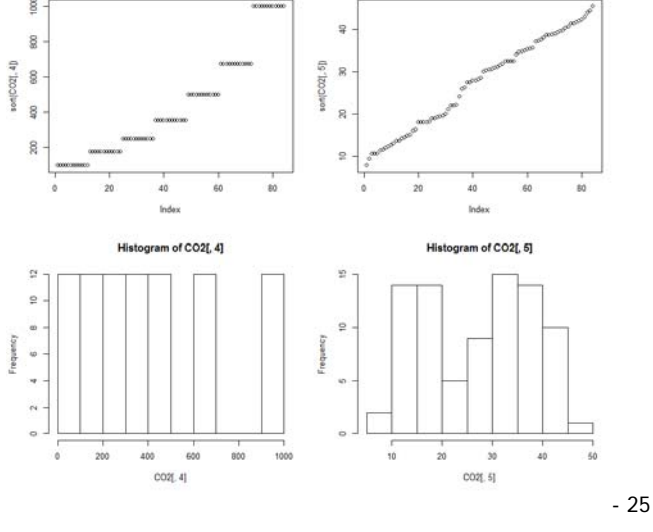

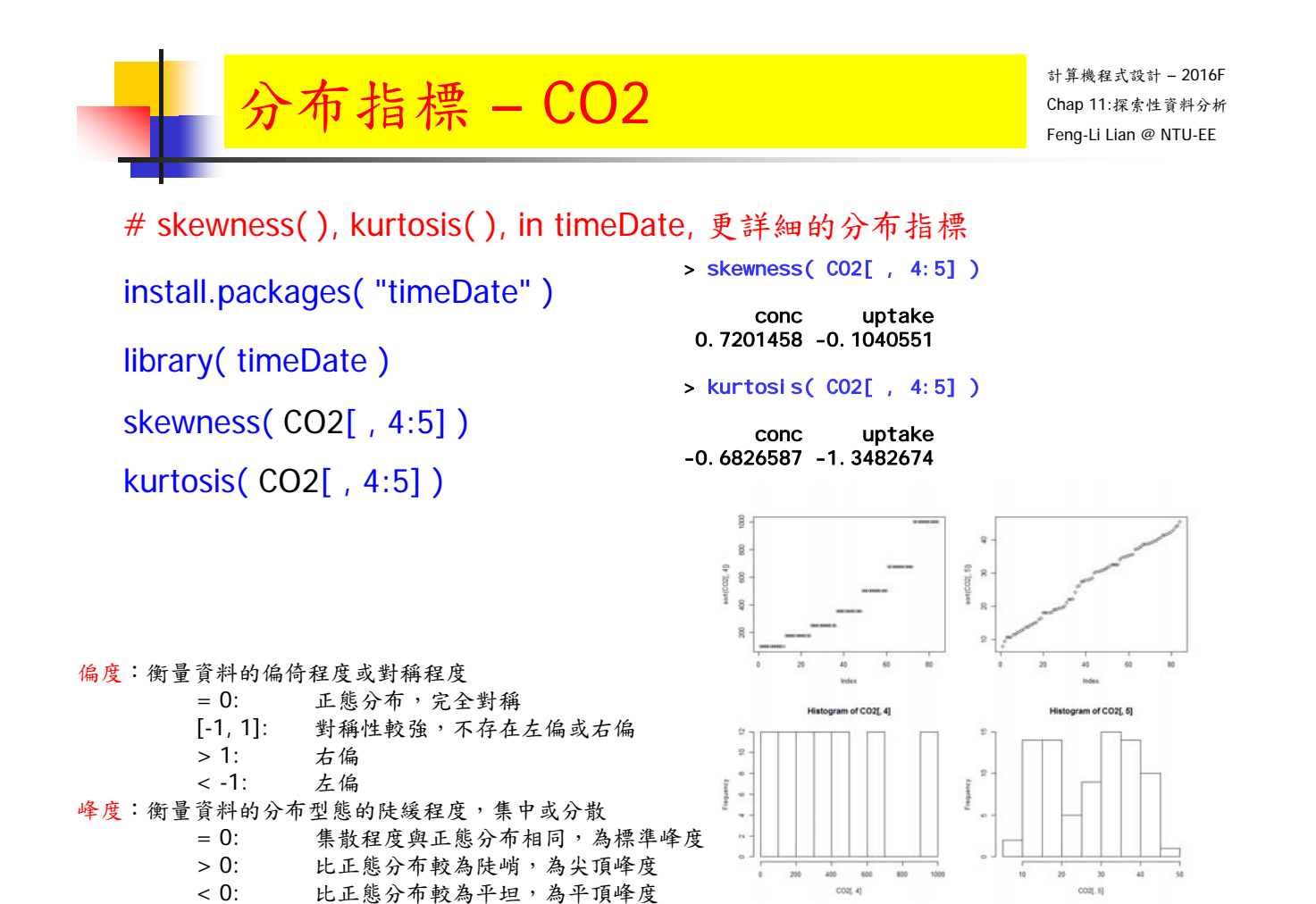

### 布指標 – weather

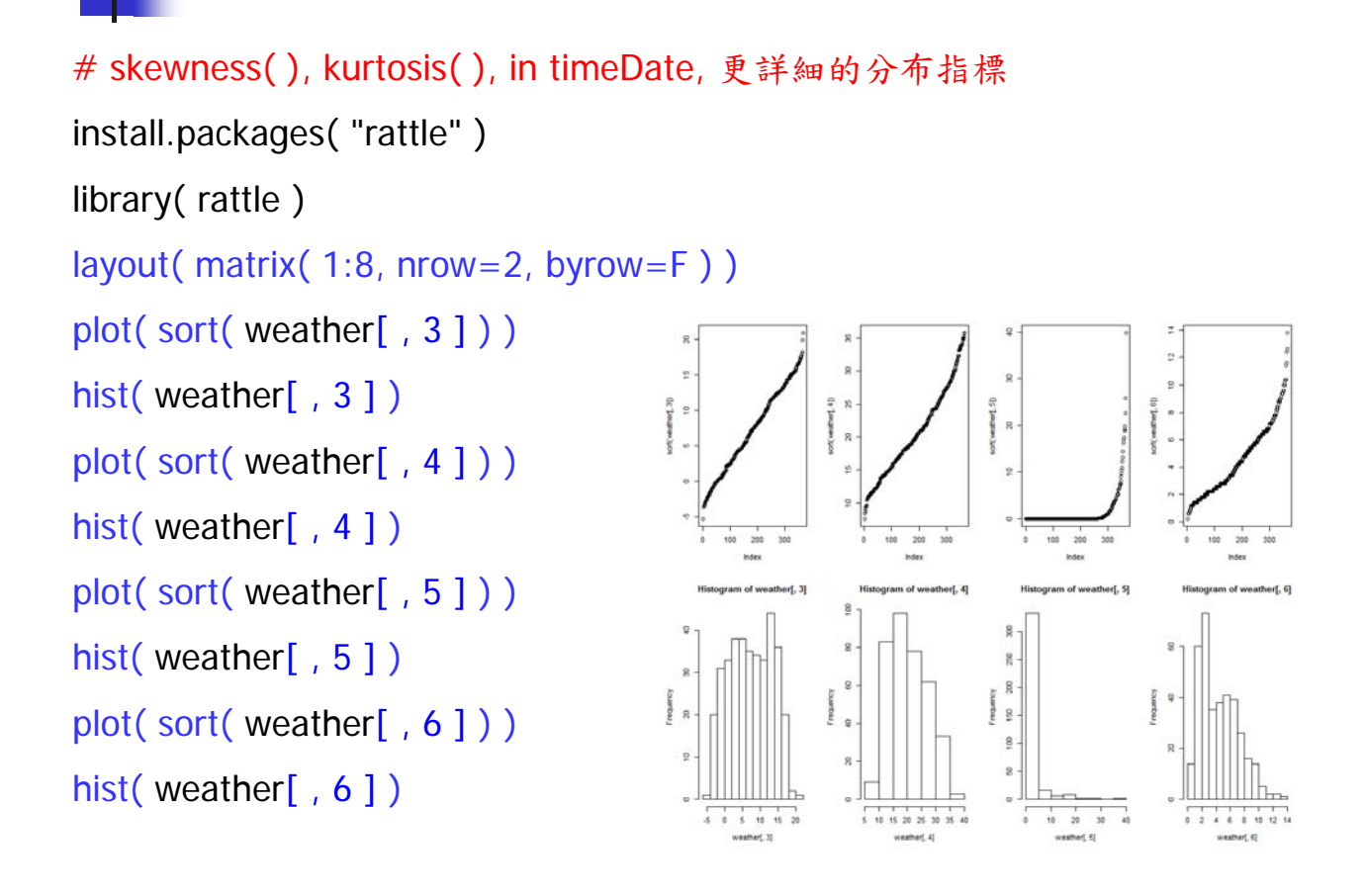

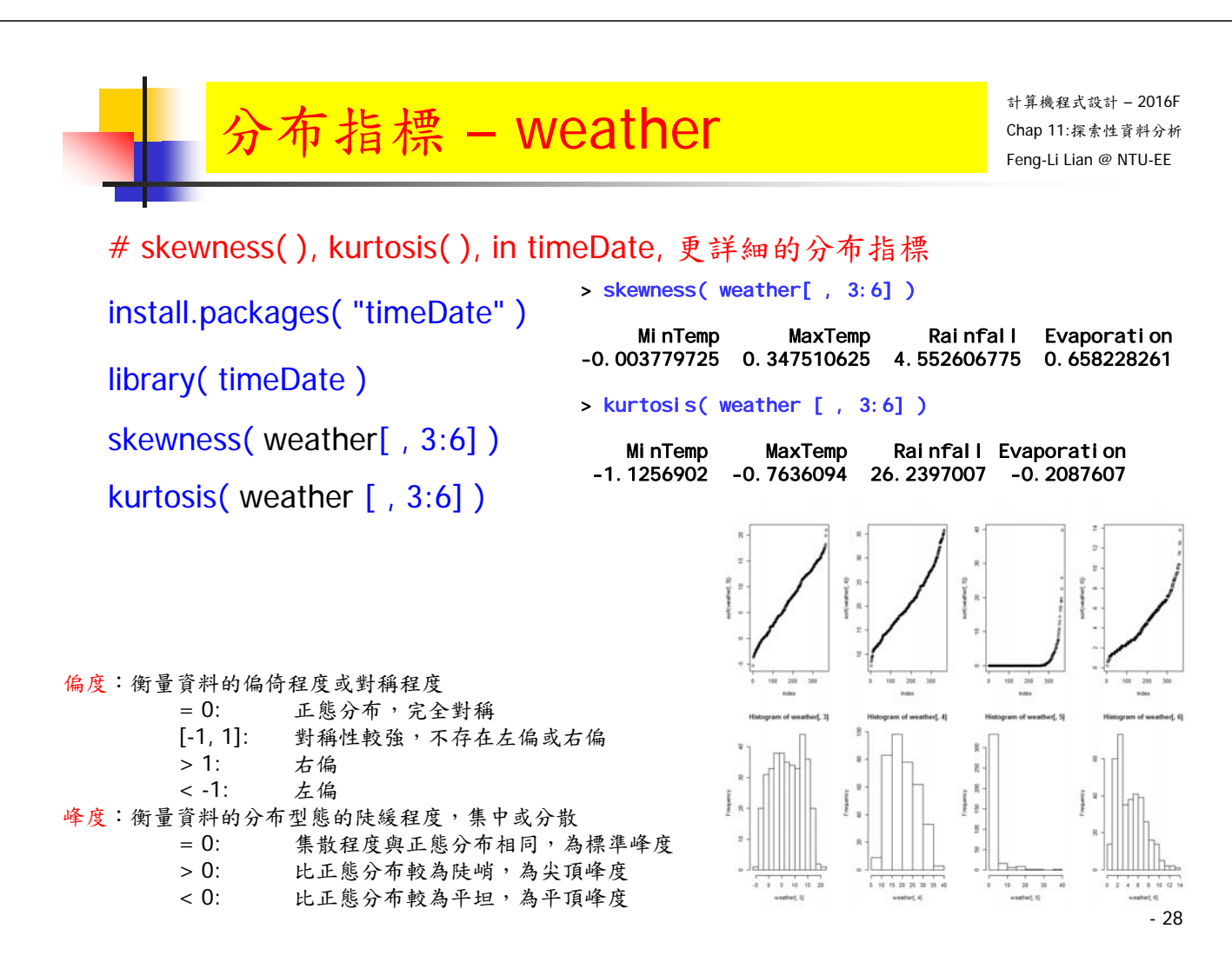

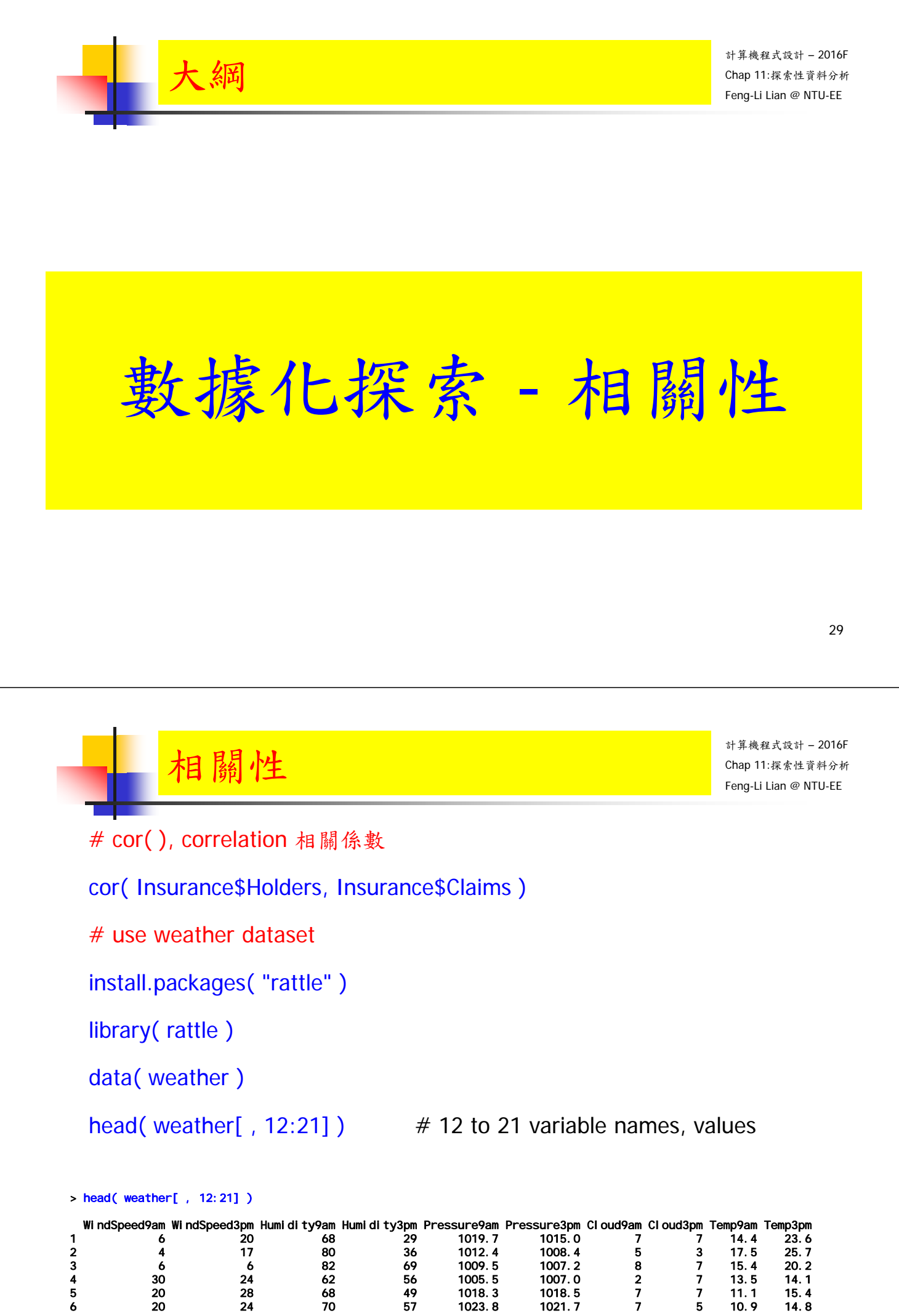

# correlation matrix 相關係數矩陣

 $var = c( 12:21 )$ 

cor\_matrix <- cor( weather[ var ], use = "pairwise" )

> cor\_matrix

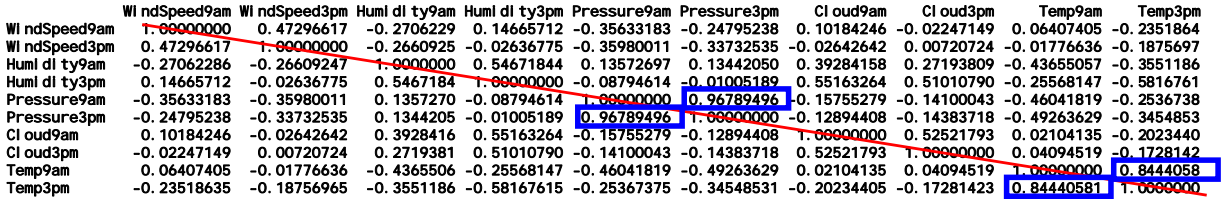

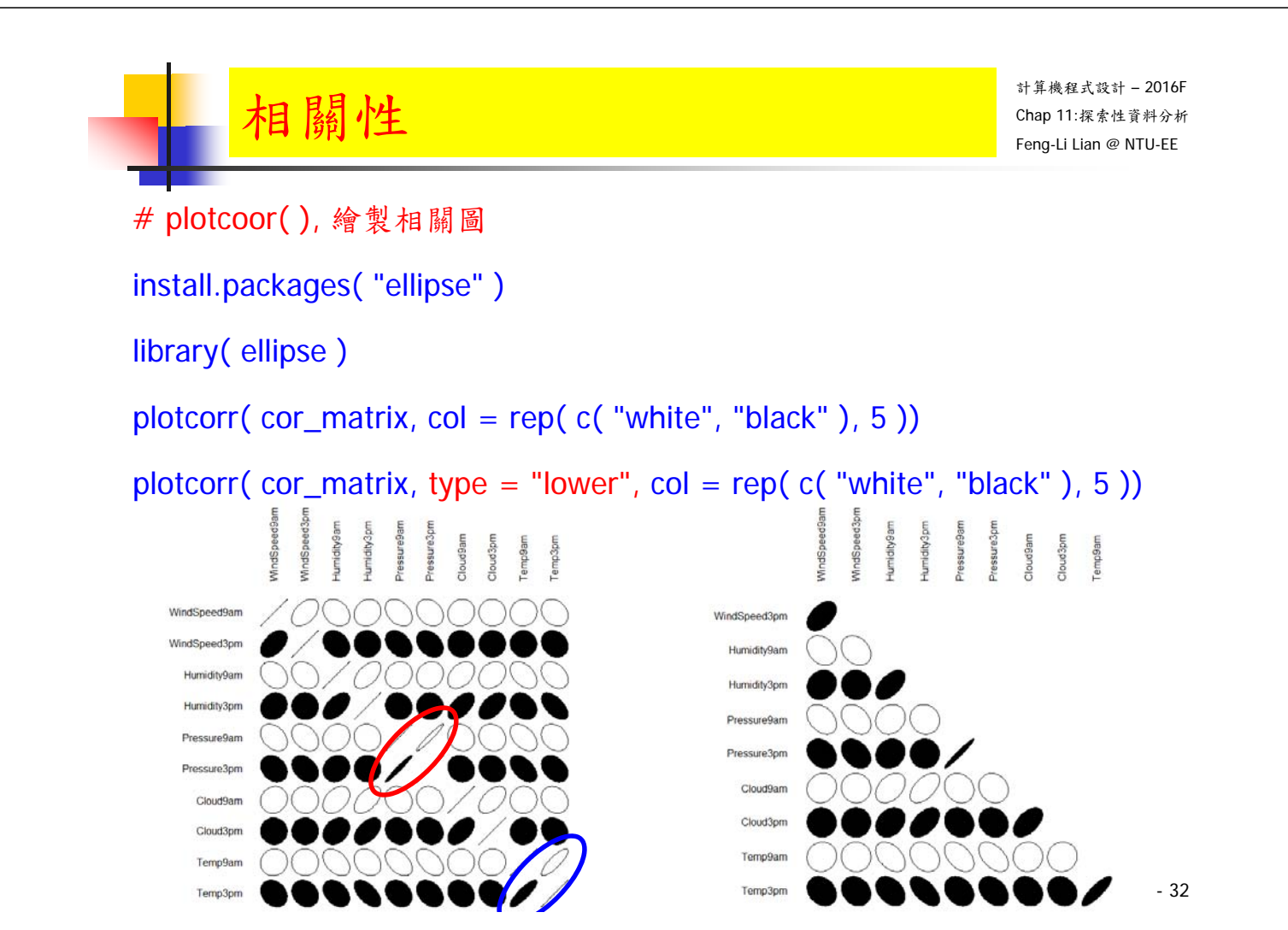

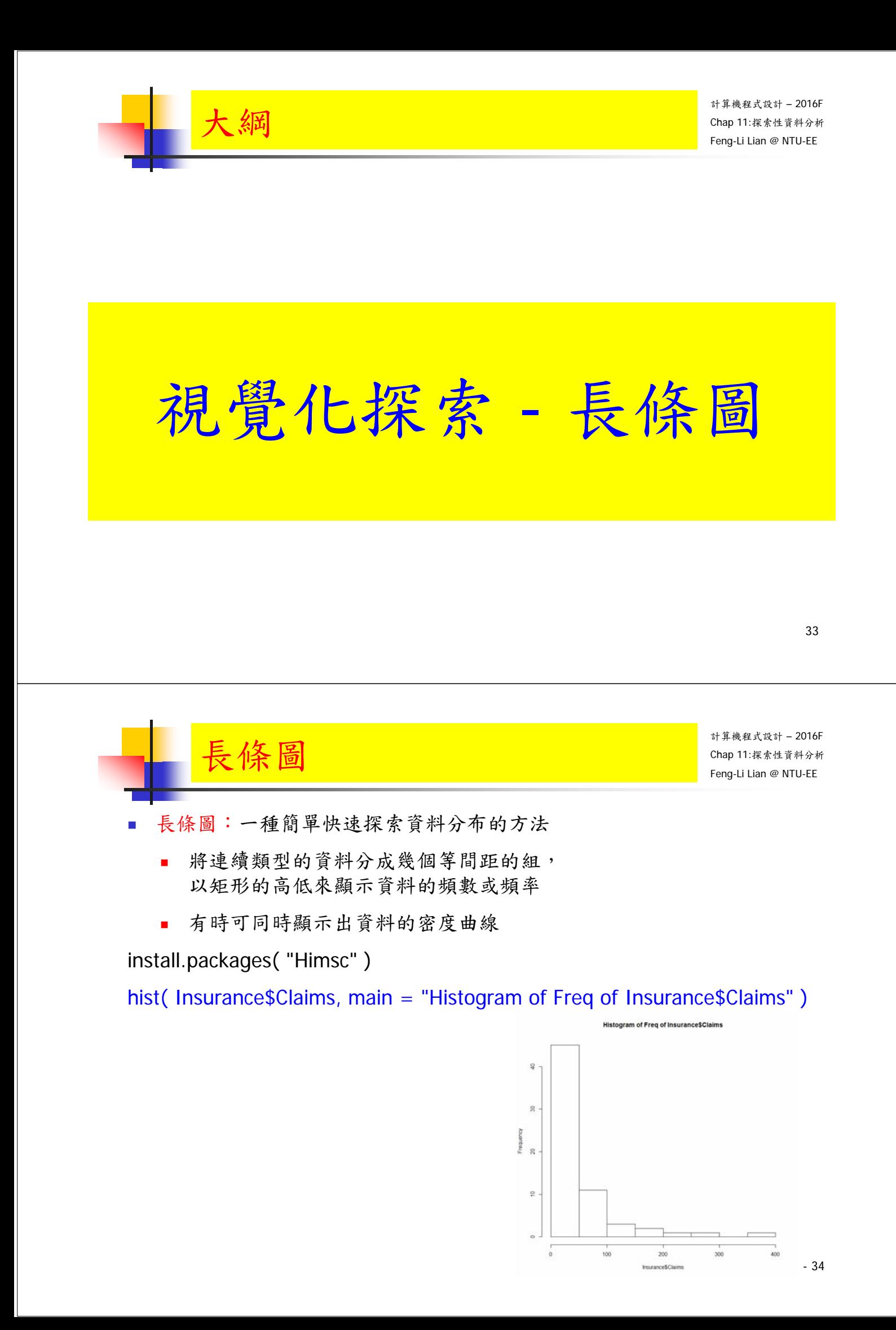

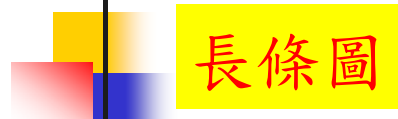

hist( Insurance\$Claims, freq = FALSE, density = 20, main = "Histogram of Freq of Insurance\$Claims" )

lines( density( Insurance\$Claims ) )

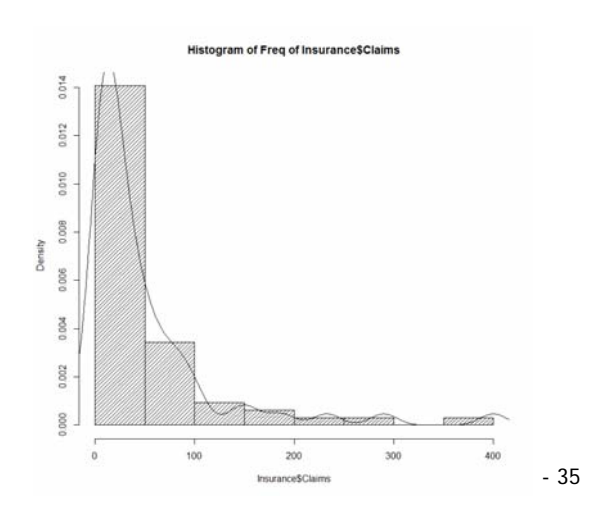

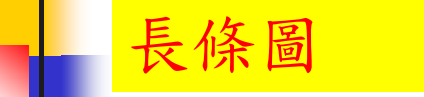

計算機程式設計 – 2016F Chap 11:探索性資料分析 Feng-Li Lian @ NTU-EE

hist( Insurance \$Claims, breaks = 20, labels = TRUE, col = "black", border = "white", main = "Histogram of Freq of Insurance\$Claims with 20 bars" )

str( hist( Insurance\$Claims, breaks = 20, labels = TRUE, col = "black", border = "white", main = "Histogram of Freq of Insurance\$Claims with 20 bars" ) )

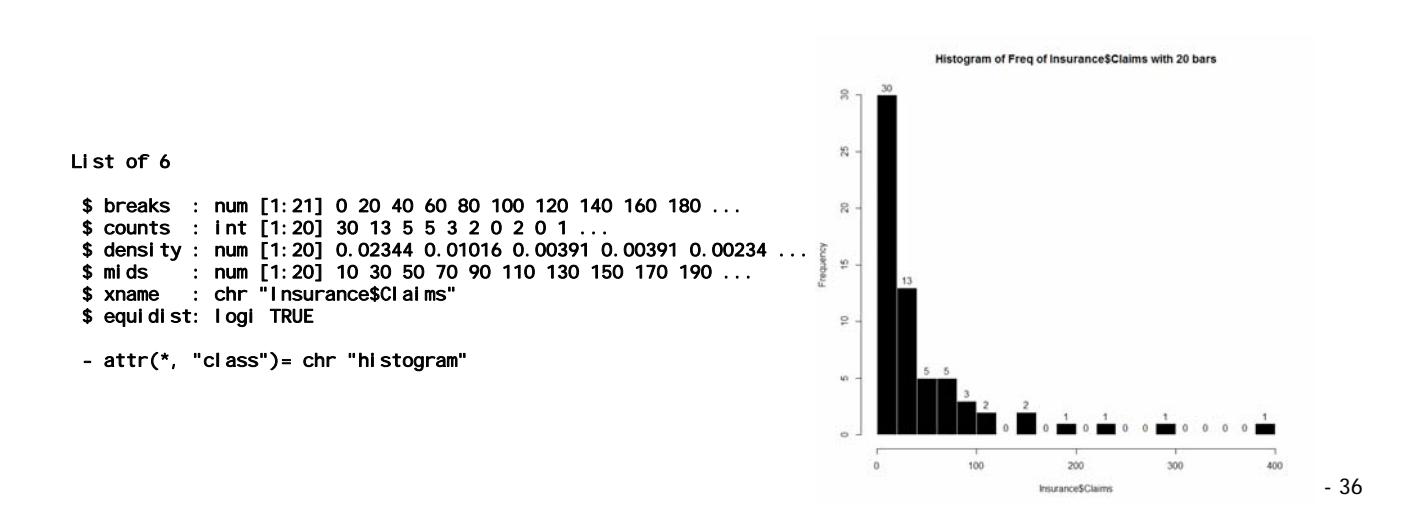

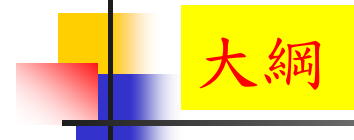

# 視覺化探索 -累積分布圖

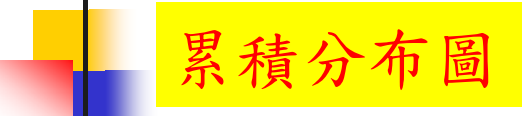

計算機程式設計 – 2016F Chap 11:探索性資料分析 Feng-Li Lian @ NTU-EE

- 累積分布圖:
	- 可以觀察資料分布情形

dt <- ecdf( Insurance\$Claims )

plot( dt,  $x$ lab = "Claims",  $y$ lab = "Propotion <=  $x$ ", main = "Cumluative Distribution of Claims" )

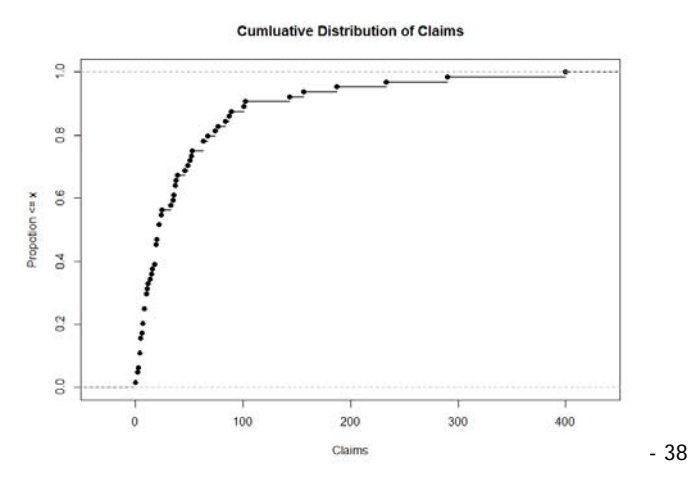

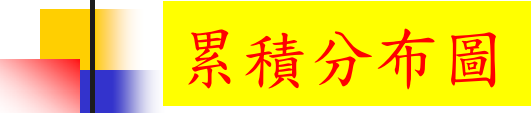

install.packages("Hmisc")

library(Hmisc)

Ecdf( Insurance \$Claims,  $x$ lab = "Claims",  $y$ lab = "Propotion <=  $x$ ", main = "Cumluative Distribution of Claims" )

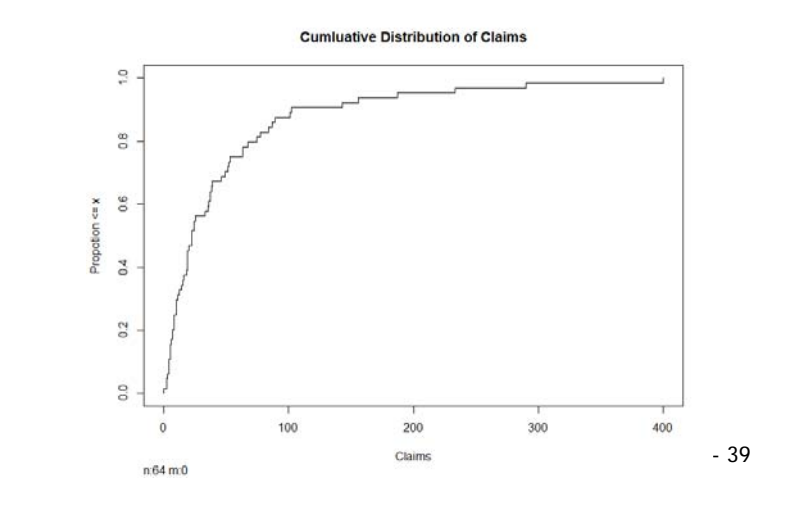

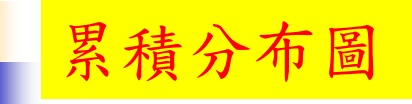

計算機程式設計 – 2016F Chap 11:探索性資料分析 Feng-Li Lian @ NTU-EE

data\_plot <- with( Insurance, rbind(

data.frame( $var1 = Claims[Age == "<25"], var2 = "<25"$ ), data.frame( $var1 = Claims[Age == "25-29"], var2 = "25-29")$ , data.frame( var1 = Claims[ Age == "30-35" ], var2 = "30-35" ), data.frame( $var1 = Claim$  $Age =$  = ">35" ],  $var2 =$  ">35" ))

Ecdf( data\_plot\$var1, group = data\_plot\$var2, lty = 2, label.curves=1:4,  $x$ lab = "Claims", main = "Cumluative Distribution of Claims by Age")

Ecdf( Insurance\$Claims, add = TRUE )

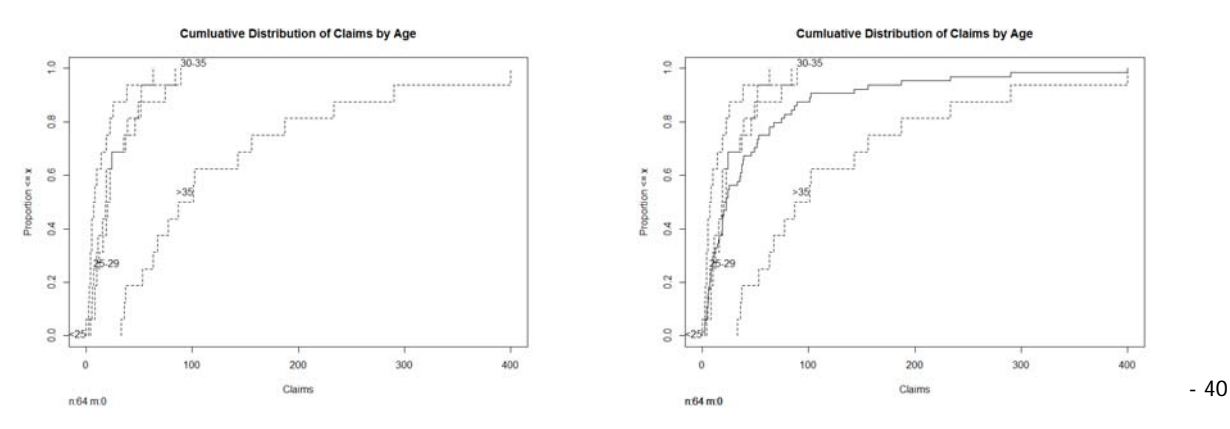

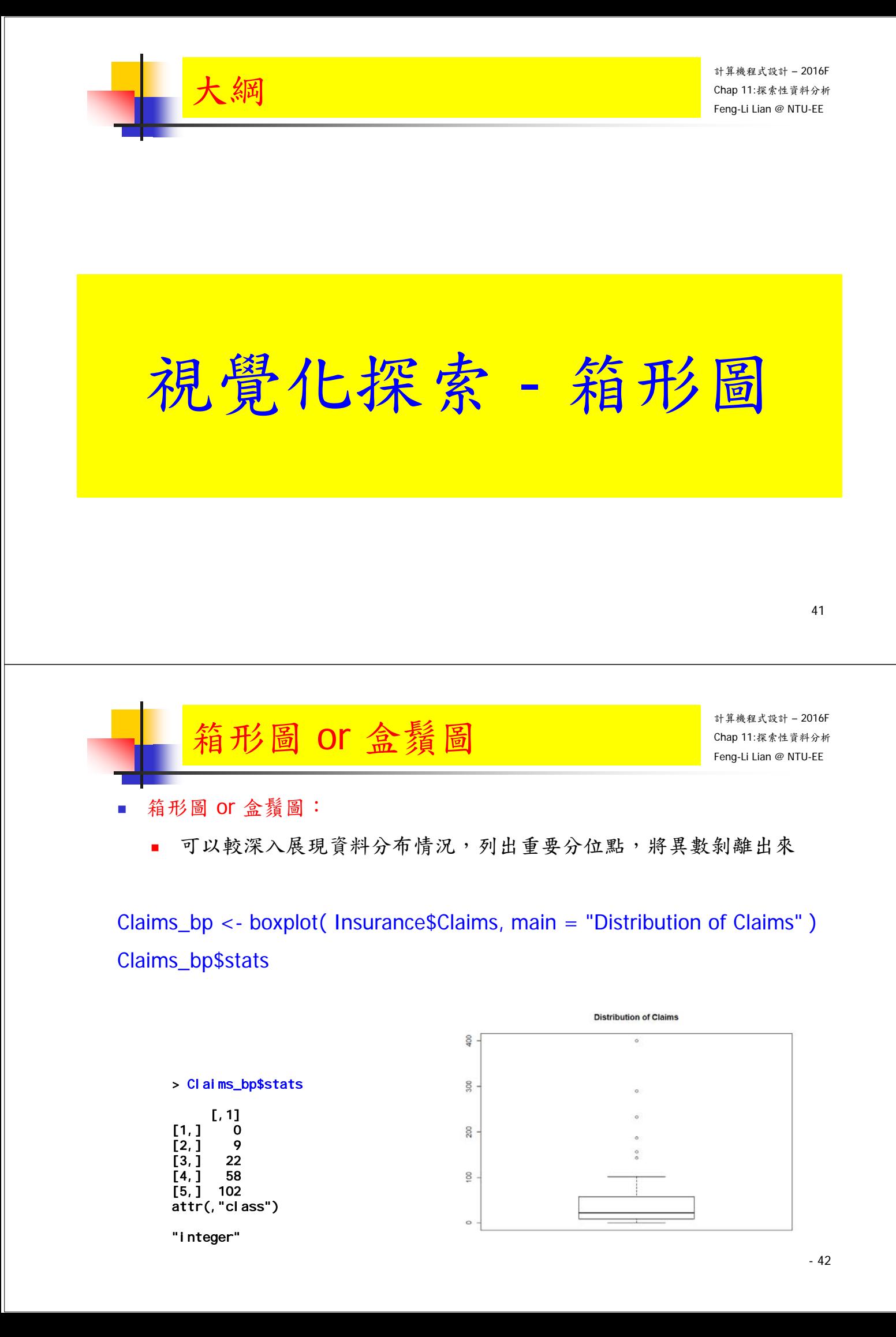

- 43

- 44

標記資料點

points( $x=1$ ,  $y = mean($  Insurance \$Claims), pch = 8)

Claims\_points <- as.matrix( Insurance\$Claims[ which( Insurance\$Claims > 102 ) ], 6, 1 )

Claims\_text <- rbind( Claims\_bp\$stats, mean( Insurance\$Claims), Claims\_points )

for( i in 1:length( Claims\_text ) ) text(  $x = 1.1$ ,  $y =$  Claims\_text[ i, ], labels  $=$  Claims text[ i, ] ) **Distribution of Claims** 

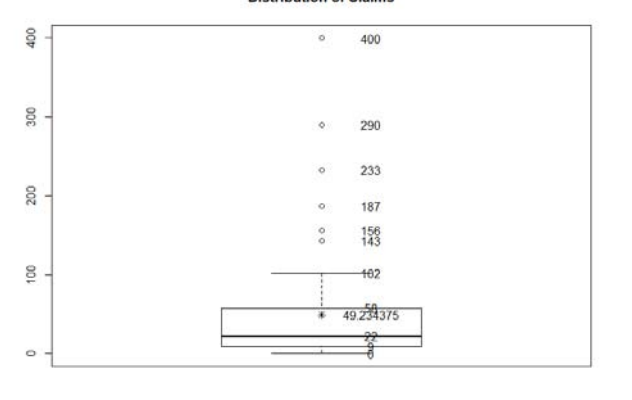

計算機程式設計 – 2016F Chap 11:探索性資料分析 Feng-Li Lian @ NTU-EE 箱形圖 or 盒鬚圖 一張圖容納多個箱形圖 boxplot( var1 ~ var2, data = data\_plot, horizontal = TRUE, main = "Distribution of Claims by Age", xlab = "Claims", ylab = "Age" )

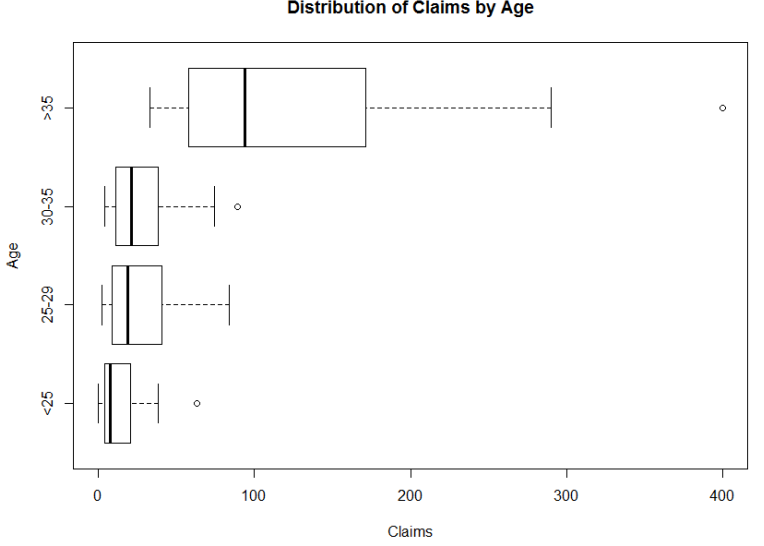

**Distribution of Claims by Age** 

比例箱形圖

data\_bp  $\lt$ - list(

data\_plot\$var1[ which( data\_plot\$var2 == "<25")], data\_plot\$var1[ which( data\_plot\$var2 == "25-29" ) ], data\_plot\$var1[ which( data\_plot\$var2 == "30-35")], data\_plot\$var1[ which( data\_plot\$var2 == ">35" ) ]  $\)$ 

bpplot( data\_bp, name =  $c($  "<25", "25-29", "30-35", ">35" ), ylab = "Claims",  $x \mid ab = "Age" )$ **Box-Percentile Plot** 

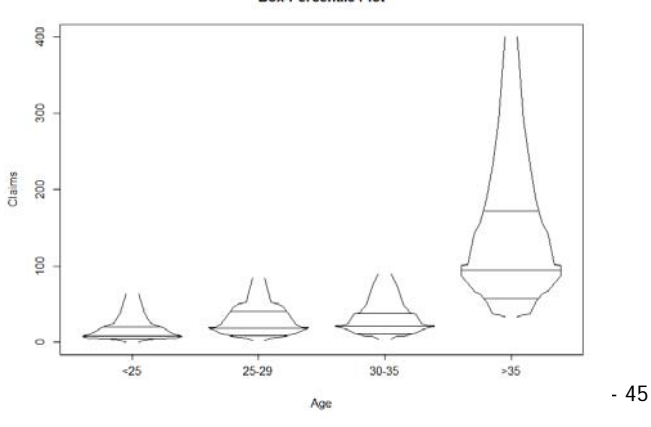

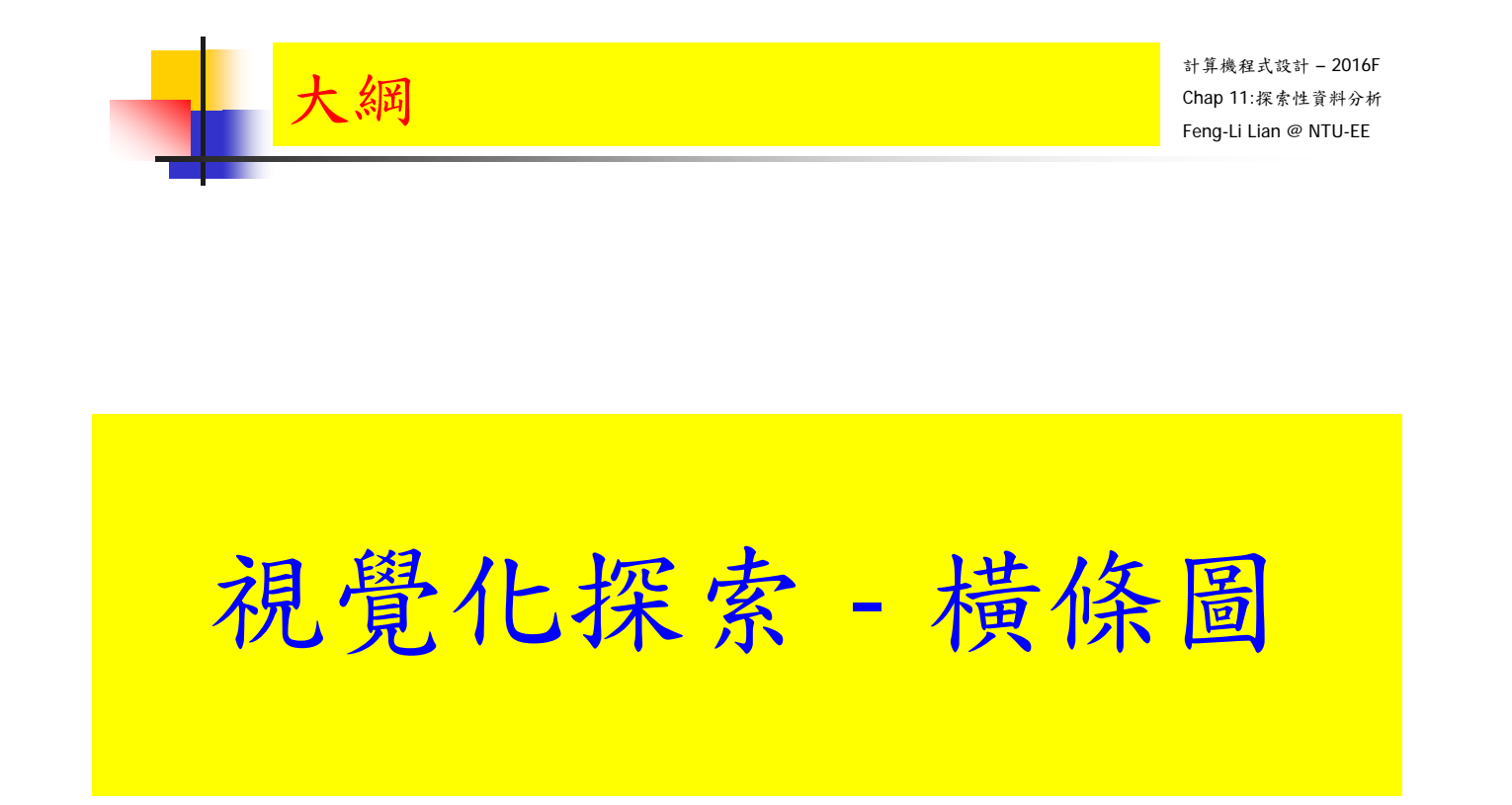

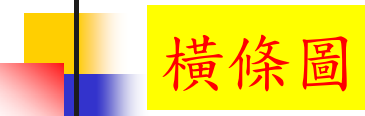

- 橫條圖:
	- 主要針對離散型變數,每一個水準自然成為一個條形來顯示該水準的 設定值

Claims\_Age <- with( Insurance,

c( sum( Claims[ which( $Age = "25"$  ) ]), sum( Claims[ which( $Age = "25-29"$ )]), sum( Claims[ which( Age == "30-35") ] ), sum( Claims[ which(  $Age = ">35"$  )] ) )

barplot( Claims\_Age, names.arg =  $c$ ( "<25", "25-29", "30-35", ">35"), density = rep( 20, 4), main = "Distribution of Age by Claims", ylab = "Claims",  $x \mid ab = "Aqe"$  )

- 47

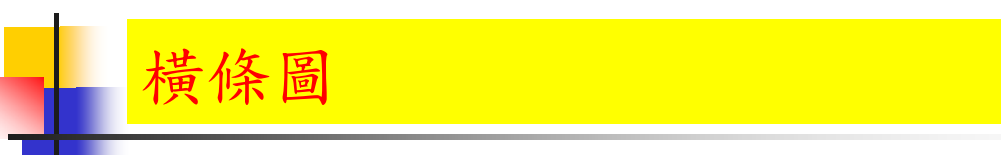

計算機程式設計 – 2016F Chap 11:探索性資料分析 Feng-Li Lian @ NTU-EE

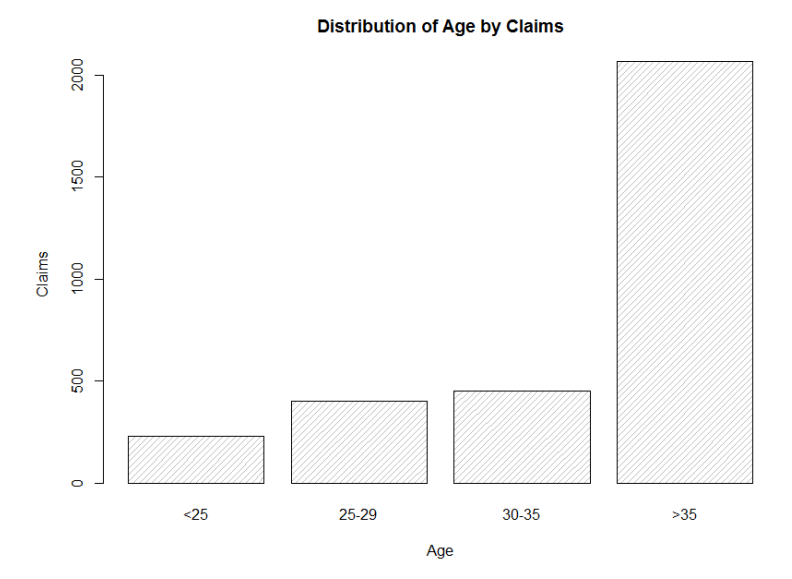

- 橫條圖
- 分組 橫條圖:

Holders\_Age <- with( Insurance, c( sum( Holders[ which( $Age = "<25"$  )]), sum( Holders[ which( Age == "25-29" ) ] ), sum( $H$ olders[ which( $A$ ge == "30-35")]), sum( $H$ olders[ which( $A$ ge == ">35")]))

data bar <- rbind( Claims Age, Holders Age )

barplot( data\_bar, names.arg = c( "<25", "25-29", "30-35", ">35" ), beside  $=$  TRUE, density  $=$  rep( 20, 4), main  $=$  "Age Distribution by Claims and Holders", ylab = "Claims & Holders", xlab = "Age", col = c( "black", "darkgrey" ) )

legend(  $x =$  "topleft", rownames( data bar), fill = c( "black", "darkgrey")  $\frac{10}{3}$ 

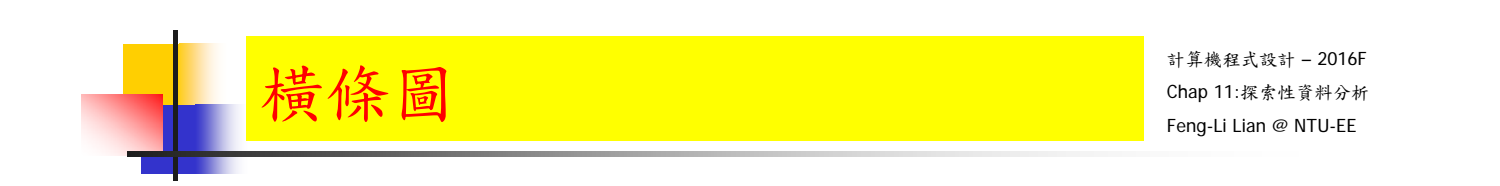

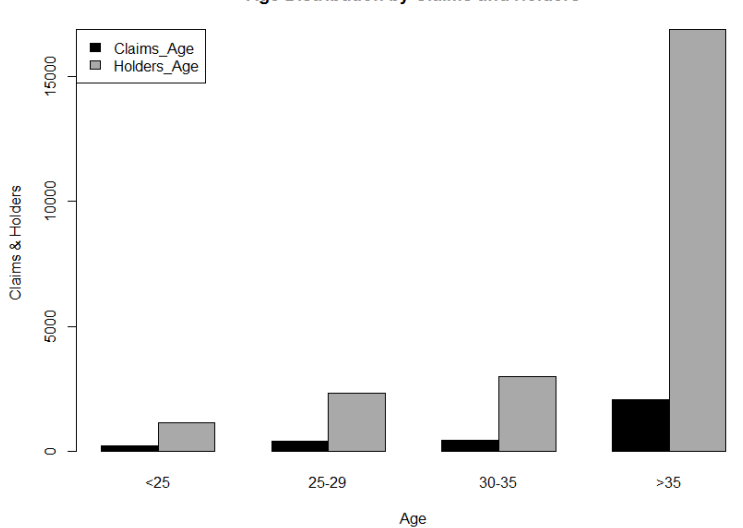

#### Age Distribution by Claims and Holders

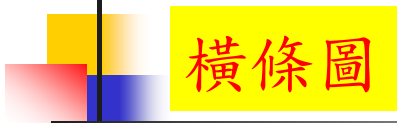

堆疊 橫條圖:

barplot( data\_bar, names.arg = c( "<25", "25-29", "30-35", ">35" ), main = "Age Distribution by Claims and Holders", ylab = "Claims & Holders", xlab  $=$  "Age", col = c( "black", "darkgrey" ) )

legend( $x =$  "topleft", rownames(data\_bar), fill = c("black", "darkgrey"))

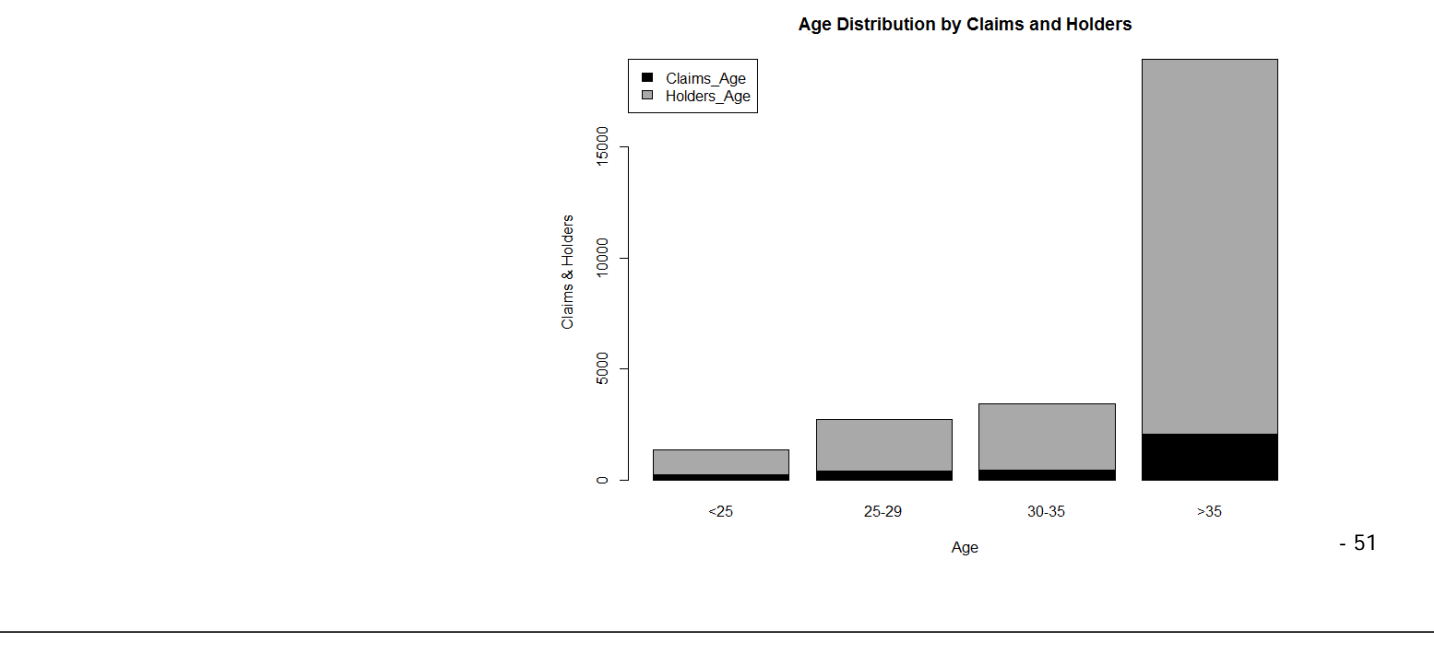

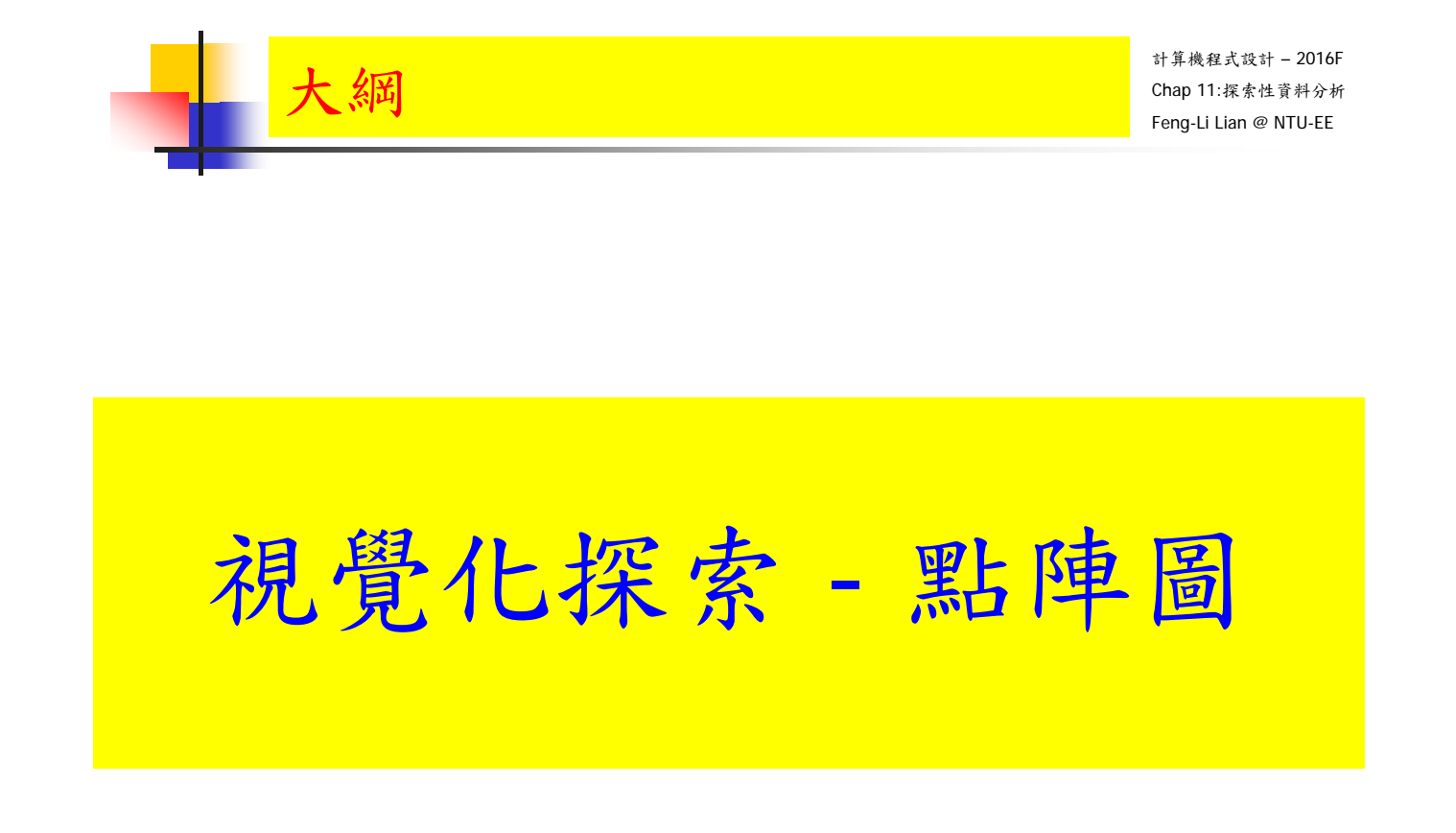

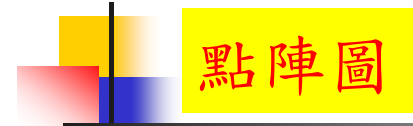

- 點陣圖:
	- 用於呈現離散型變數各取樣水準的分布情形, 用點與背景格線代替線條

dotchart( data\_bar, main = "Age Distribution by Claims and Holders", xlab = "Claims & Holders",  $pch = 1:2$  ) legend( $x = 14000$ ,  $y = 15$ , "<25", bty = "n") legend( $x = 14000$ ,  $y = 11$ , "25-29", bty = "n")

legend( $x = 14000$ ,  $y = 7$ , "30-35", bty = "n")

legend( $x = 14000$ ,  $y = 3$ , " $>35$ ", bty = "n")

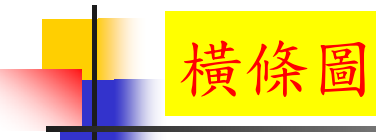

計算機程式設計 – 2016F Chap 11:探索性資料分析 Feng-Li Lian @ NTU-EE

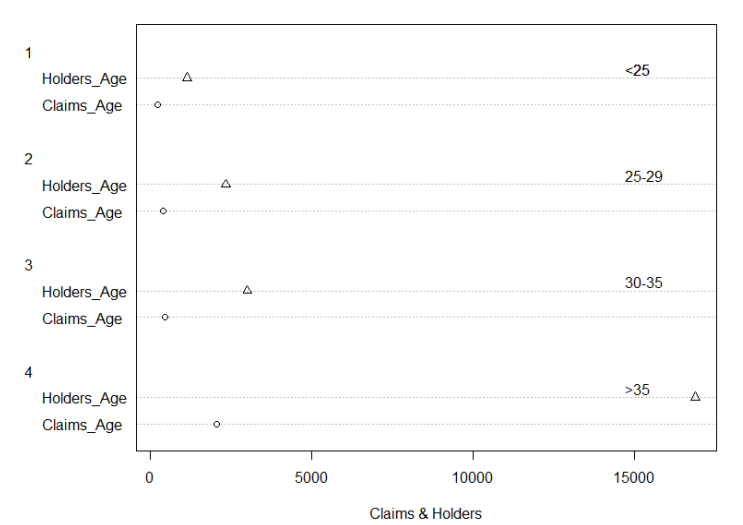

#### Age Distribution by Claims and Holders

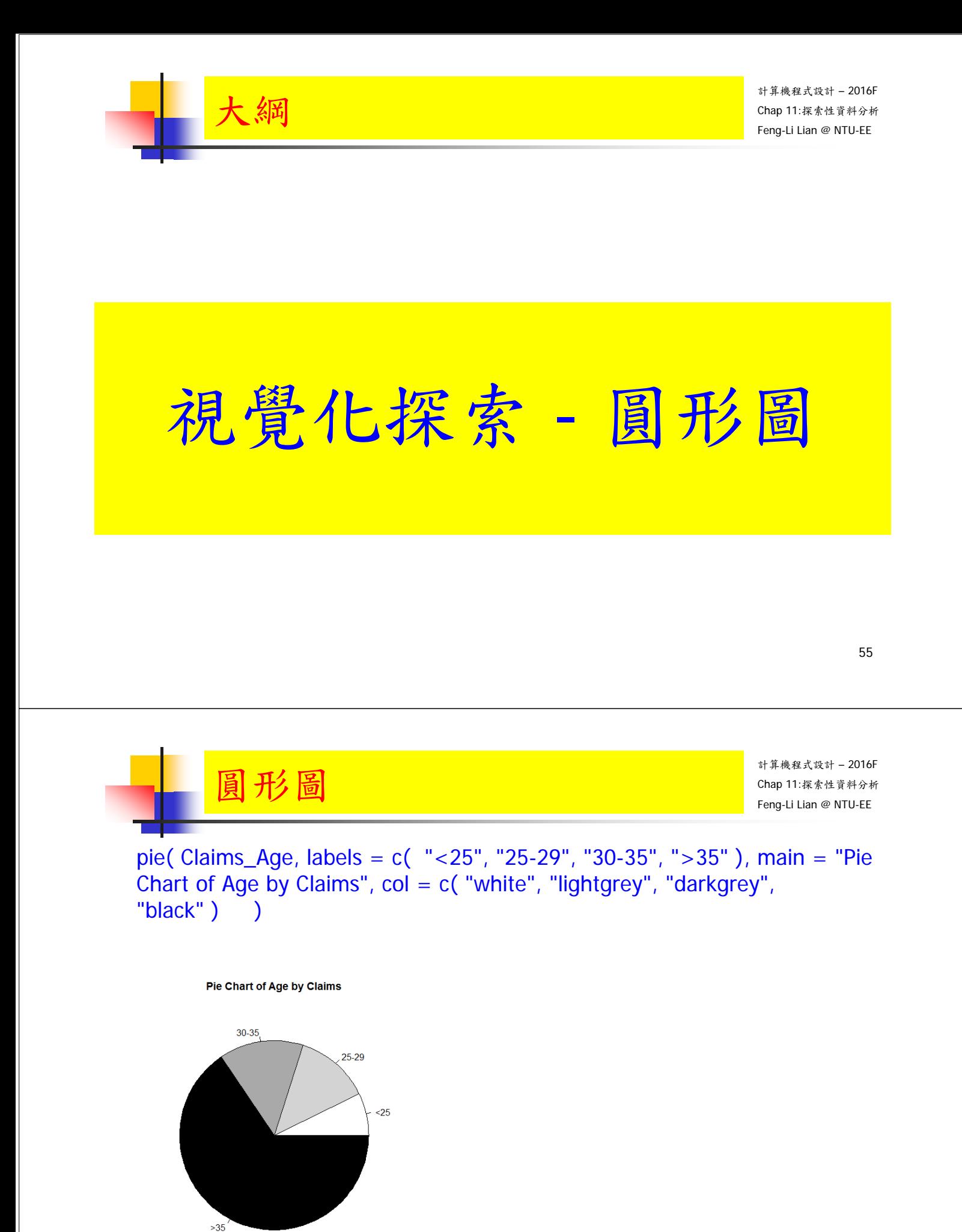

![](_page_28_Picture_0.jpeg)

percent <- round( Claims\_Age / sum( Claims\_Age ) \* 100 ) label <- paste( c( "<25", "25-29", "30-35", ">35" ), ":", percent, "%",  $sep="$ "

pie( Claims\_Age, labels = label, main = "Pie Chart of Age by Claims", col = c("white", "lightgrey", "darkgrey", "black") )

![](_page_28_Figure_4.jpeg)

圓形圖 – 3D

計算機程式設計 – 2016F Chap 11:探索性資料分析 Feng-Li Lian @ NTU-EE

- 57

install.packages( "plotrix" )

library( plotrix )

pie3D( Claims\_Age, labels = c( "<25", "25-29", "30-35", ">35" ), explode  $= 0.05$ , main = "3D Pie Chart of Age by Claims", labelcex = 0.8, col = c( "white", "lightgrey", "darkgrey", "black" ) )

3D Pie Chart of Age by Claims

![](_page_28_Figure_11.jpeg)